# cisco.

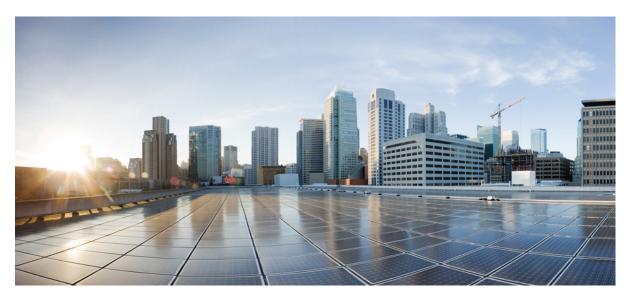

### Cisco Aironet Wave 2 and Catalyst Wi-Fi6 Access Point Command Reference, Release 8.10

First Published: 2019-10-19

Last Modified: 2023-07-28

#### **Americas Headquarters**

Cisco Systems, Inc. 170 West Tasman Drive San Jose, CA 95134-1706 USA http://www.cisco.com Tel: 408 526-4000 800 553-NETS (6387) Fax: 408 527-0883 THE SPECIFICATIONS AND INFORMATION REGARDING THE PRODUCTS IN THIS MANUAL ARE SUBJECT TO CHANGE WITHOUT NOTICE. ALL STATEMENTS, INFORMATION, AND RECOMMENDATIONS IN THIS MANUAL ARE BELIEVED TO BE ACCURATE BUT ARE PRESENTED WITHOUT WARRANTY OF ANY KIND, EXPRESS OR IMPLIED. USERS MUST TAKE FULL RESPONSIBILITY FOR THEIR APPLICATION OF ANY PRODUCTS.

THE SOFTWARE LICENSE AND LIMITED WARRANTY FOR THE ACCOMPANYING PRODUCT ARE SET FORTH IN THE INFORMATION PACKET THAT SHIPPED WITH THE PRODUCT AND ARE INCORPORATED HEREIN BY THIS REFERENCE. IF YOU ARE UNABLE TO LOCATE THE SOFTWARE LICENSE OR LIMITED WARRANTY, CONTACT YOUR CISCO REPRESENTATIVE FOR A COPY.

The Cisco implementation of TCP header compression is an adaptation of a program developed by the University of California, Berkeley (UCB) as part of UCB's public domain version of the UNIX operating system. All rights reserved. Copyright © 1981, Regents of the University of California.

NOTWITHSTANDING ANY OTHER WARRANTY HEREIN, ALL DOCUMENT FILES AND SOFTWARE OF THESE SUPPLIERS ARE PROVIDED "AS IS" WITH ALL FAULTS. CISCO AND THE ABOVE-NAMED SUPPLIERS DISCLAIM ALL WARRANTIES, EXPRESSED OR IMPLIED, INCLUDING, WITHOUT LIMITATION, THOSE OF MERCHANTABILITY, FITNESS FOR A PARTICULAR PURPOSE AND NONINFRINGEMENT OR ARISING FROM A COURSE OF DEALING, USAGE, OR TRADE PRACTICE.

IN NO EVENT SHALL CISCO OR ITS SUPPLIERS BE LIABLE FOR ANY INDIRECT, SPECIAL, CONSEQUENTIAL, OR INCIDENTAL DAMAGES, INCLUDING, WITHOUT LIMITATION, LOST PROFITS OR LOSS OR DAMAGE TO DATA ARISING OUT OF THE USE OR INABILITY TO USE THIS MANUAL, EVEN IF CISCO OR ITS SUPPLIERS HAVE BEEN ADVISED OF THE POSSIBILITY OF SUCH DAMAGES.

Any Internet Protocol (IP) addresses and phone numbers used in this document are not intended to be actual addresses and phone numbers. Any examples, command display output, network topology diagrams, and other figures included in the document are shown for illustrative purposes only. Any use of actual IP addresses or phone numbers in illustrative content is unintentional and coincidental.

All printed copies and duplicate soft copies of this document are considered uncontrolled. See the current online version for the latest version.

Cisco has more than 200 offices worldwide. Addresses and phone numbers are listed on the Cisco website at www.cisco.com/go/offices.

Cisco and the Cisco logo are trademarks or registered trademarks of Cisco and/or its affiliates in the U.S. and other countries. To view a list of Cisco trademarks, go to this URL: https://www.cisco.com/c/en/us/about/legal/trademarks.html. Third-party trademarks mentioned are the property of their respective owners. The use of the word partner does not imply a partnership relationship between Cisco and any other company. (1721R)

© 2019-2023 Cisco Systems, Inc. All rights reserved.

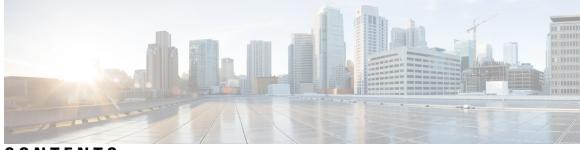

### CONTENTS

| PREFACE Preface ix                              |                                    |  |  |  |  |
|-------------------------------------------------|------------------------------------|--|--|--|--|
| Audience ix                                     |                                    |  |  |  |  |
| Document Conventions ix                         |                                    |  |  |  |  |
| Related Documentation xii                       |                                    |  |  |  |  |
| Communications, Services, and Additional Inform | nation xii                         |  |  |  |  |
| Cisco Bug Search Tool xii                       | Cisco Bug Search Tool xii          |  |  |  |  |
| Documentation Feedback xii                      |                                    |  |  |  |  |
| CHAPTER 1 Using the Command Line Interface 1    |                                    |  |  |  |  |
| Understanding Command Modes 1                   |                                    |  |  |  |  |
| Understanding Abbreviated Commands 2            |                                    |  |  |  |  |
| Understanding no Forms of Commands 2            |                                    |  |  |  |  |
| Understanding CLI Error Messages 2              | Understanding CLI Error Messages 2 |  |  |  |  |
| Configuring the Terminal <b>3</b>               | Configuring the Terminal <b>3</b>  |  |  |  |  |
| Recalling Commands 4                            | Recalling Commands 4               |  |  |  |  |
| Accessing the CLI 4                             |                                    |  |  |  |  |
| CHAPTER 2 Supported Cisco Access Points 5       |                                    |  |  |  |  |
| CHAPTER 3 capwap Commands 7                     |                                    |  |  |  |  |
| capwap ap <b>7</b>                              |                                    |  |  |  |  |
| capwap ap auth-token <b>8</b>                   |                                    |  |  |  |  |
| capwap ap erase <b>8</b>                        |                                    |  |  |  |  |
| capwap ap ethernet <b>9</b>                     |                                    |  |  |  |  |
| capwap ap hostname <b>9</b>                     |                                    |  |  |  |  |
| capwap ap ip <b>10</b>                          |                                    |  |  |  |  |

CHAPTER

CHAPTER

|   | capwap ap lag <b>10</b>                         |
|---|-------------------------------------------------|
|   | capwap ap mesh strict-wired-uplink <b>11</b>    |
|   | capwap ap mode 12                               |
|   | capwap ap restart <b>12</b>                     |
|   |                                                 |
| 4 | clear Commands 13                               |
|   | clear avc nbar 13                               |
|   | clear counters 13                               |
|   | clear cts 14                                    |
|   | clear datapath 15                               |
|   | clear dot11 15                                  |
|   | clear logging <b>16</b>                         |
|   |                                                 |
| 5 | config Commands 17                              |
|   | config ap address <b>17</b>                     |
|   | config ap client-trace <b>18</b>                |
|   | config ap client-trace filter <b>19</b>         |
|   | config ap client-trace output <b>20</b>         |
|   | config boot baudrate <b>20</b>                  |
|   | config boot break <b>21</b>                     |
|   | config boot crashkernel <b>21</b>               |
|   | config boot debug-memory <b>22</b>              |
|   | config boot manual <b>22</b>                    |
|   | config boot path 23                             |
|   | config cts debug enforcement host_ip 23         |
|   | config cts debug enforcement rate 24            |
|   | config cts debug enforcement permissions 25     |
|   | config cts debug enforcement protocol <b>25</b> |
| 6 | debug Commands 27                               |
| - | debug arp 28                                    |
|   | debug ble <b>28</b>                             |
|   |                                                 |

I

debug ble 28 debug capwap client 29 debug capwap client avc 30

Cisco Aironet Wave 2 and Catalyst Wi-Fi6 Access Point Command Reference, Release 8.10

CHAPTER

debug cdp 31 debug cleanair 31 debug dhcp 32 debug dot11 driver level **33** debug dot11 client data-path 33 debug dot11 client management 34 debug dot11 client probe 35 debug dot11 driver slot 35 debug dot11 firmware 36 debug dot11 sensor 37 debug dtls client 38 debug ethernet 38 debug flexconnect 39 debug lldp 40 debug memory 40 debug memory pool 41 debug memory pool alloc 41 debug memory pool free **42** debug mesh 43 debug mesh adjacency 43 debug mesh path-control 44 debug rrm neighbor 45 debug rrm reports 45 debug sip 46 debug wips 46 debug process memory 47 debug traffic 47 debug tunnel 48 debug client trace 48 49 no 50 traceroute undebug 50

CHAPTER 7 show Commands 53

show ap client-trace status 54 show arp 55 show avc cft 55 show avc nbar 56 show ave netflow flows 56 show avc status 57 show boot 57 show capwap 58 show capwap client 59 show capwap client trace 59 show capwap ids sig **60** show cdp 60 show class-map 61 show cleanair debug 61 show client statistics 62 show clock 62 show configuration 63 show controller ble 63 show controllers dot11Radio 64 show controllers nss status 65 show controllers wired **66** show crypto 66 show debug 67 show dhcp 67 show dot11 qos 68 show dot11 wlan wpa3 68 show filesystems 69 show flash 69 show flexconnect 70 show flexconnect oeap firewall 70 show flexconnect wlan 71 show interfaces dot11Radio 72 show interfaces network 73 show interfaces wired 73

show inventory 74 show ip 74 show lacp 75 show logging **75** show memory 76 show policy-map 77 show processes 77 show processes memory **78** show rrm **79** show rrm rogue containment 80 show rrm rogue detection 81 show running-config 82 show security data-corruption 83 show security system state 83 show spectrum 84 show tech-support 85 show version 85 show trace dot11\_chn 86 show trace 86 show wips 87

CHAPTER 8

#### System Management Commands 89

| ap-type 89     |    |
|----------------|----|
| archive 90     |    |
| copy <b>90</b> |    |
| delete 91      |    |
| disable 92     |    |
| enable 92      |    |
| exec-timeout   | 92 |
| logging 93     |    |
| more <b>93</b> |    |
| reload 94      |    |
| terminal 95    |    |

#### Contents

I

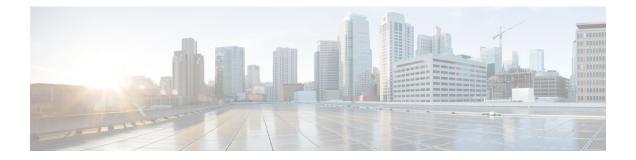

# **Preface**

This preface describes the audience, organization, and conventions of the Cisco Aironet Wave 2 Access Point Command Reference. It also provides information about how to obtain other documentation.

- Audience, on page ix
- Document Conventions, on page ix
- Related Documentation, on page xii
- · Communications, Services, and Additional Information, on page xii

# Audience

This publication is for experienced network administrators who configure and maintain Cisco Aironet Wave 2 Access Points.

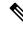

Note

Usage of **test** commands may cause system disruption such as unexpected reboot of the Cisco AP. Therefore, we recommend that you use the **test** commands on Cisco APs for debugging purposes with the help of Cisco Technical Assistance Center (TAC) personnel.

# **Document Conventions**

This document uses the following conventions:

| Convention             | Indication                                                                                                    |  |
|------------------------|----------------------------------------------------------------------------------------------------|--|
| bold font              | Commands and keywords and user-entered text appear in <b>bold</b> font.                                        |  |
| italic font            | Document titles, new or emphasized terms, and arguments for which you supply values are in <i>italic</i> font. |  |
| []                     | Elements in square brackets are optional.                                                                      |  |
| $\{x \mid y \mid z \}$ | Required alternative keywords are grouped in braces and separated by vertical bars.                            |  |
| [ x   y   z ]          | Optional alternative keywords are grouped in brackets and separated by vertical bars.                          |  |

| Convention   | Indication                                                                                                    |  |  |
|--------------|----------------------------------------------------------------------------------------------------|--|--|
| string       | A nonquoted set of characters. Do not use quotation marks around the string or the string will include the quotation marks. |  |  |
| courier font | Terminal sessions and information the system displays appear in courier font.                                               |  |  |
| $\diamond$   | Nonprinting characters such as passwords are in angle brackets.                                                             |  |  |
| []           | Default responses to system prompts are in square brackets.                                                                 |  |  |
| !,#          | An exclamation point (!) or a pound sign (#) at the beginning of a line of code indicates a comment line.                   |  |  |

# 

Note

 $\mathcal{P}$ 

Tip

Means the following information will help you solve a problem.

Â

Caution

Means reader be careful. In this situation, you might perform an action that could result in equipment damage or loss of data.

Means reader take note. Notes contain helpful suggestions or references to material not covered in the manual.

## Â

**Warning** This warning symbol means danger. You are in a situation that could cause bodily injury. Before you work on any equipment, be aware of the hazards involved with electrical circuitry and be familiar with standard practices for preventing accidents. (To see translations of the warnings that appear in this publication, refer to the appendix "Translated Safety Warnings.")

| Warning Title | Description                                                                                                    |
|---------------|----------------------------------------------------------------------------------------------------|
| Waarschuwing  | Dit waarschuwingssymbool betekent gevaar. U verkeert in een situatie die<br>lichamelijk letsel kan veroorzaken. Voordat u aan enige apparatuur gaat werken,<br>dient u zich bewust te zijn van de bij elektrische schakelingen betrokken risico's<br>en dient u op de hoogte te zijn van standaard maatregelen om ongelukken te<br>voorkomen. (Voor vertalingen van de waarschuwingen die in deze publicatie<br>verschijnen, kunt u het aanhangsel "Translated Safety Warnings" (Vertalingen<br>van veiligheidsvoorschriften) raadplegen.) |
| Varoitus      | Tämä varoitusmerkki merkitsee vaaraa. Olet tilanteessa, joka voi johtaa<br>ruumiinvammaan. Ennen kuin työskentelet minkään laitteiston parissa, ota selvää<br>sähkökytkentöihin liittyvistä vaaroista ja tavanomaisista onnettomuuksien<br>ehkäisykeinoista. (Tässä julkaisussa esiintyvien varoitusten käännökset löydät<br>liitteestä "Translated Safety Warnings" (käännetyt turvallisuutta koskevat<br>varoitukset).)                                                                                                    |

| Warning Title Description |                                                                                                    |  |  |
|---------------------------|----------------------------------------------------------------------------------------------------|--|--|
| Attention                 | Ce symbole d'avertissement indique un danger. Vous vous trouvez dans une<br>situation pouvant entraîner des blessures. Avant d'accéder à cet équipement, soyez<br>conscient des dangers posés par les circuits électriques et familiarisez-vous avec<br>les procédures courantes de prévention des accidents. Pour obtenir les traductions<br>des mises en garde figurant dans cette publication, veuillez consulter l'annexe<br>intitulée « Translated Safety Warnings » (Traduction des avis de sécurité).           |  |  |
| Warnung                   | <ul> <li>Dieses Warnsymbol bedeutet Gefahr. Sie befinden sich in einer Situation, die zu einer Körperverletzung führen könnte. Bevor Sie mit der Arbeit an irgendeinem Gerät beginnen, seien Sie sich der mit elektrischen Stromkreisen verbundenen Gefahren und der Standardpraktiken zur Vermeidung von Unfällen bewußt.</li> <li>(Übersetzungen der in dieser Veröffentlichung enthaltenen Warnhinweise finden Sie im Anhang mit dem Titel "Translated Safety Warnings" (Übersetzung der Warnhinweise).)</li> </ul> |  |  |
| Avvertenza                | Questo simbolo di avvertenza indica un pericolo. Si è in una situazione che può causare infortuni. Prima di lavorare su qualsiasi apparecchiatura, occorre conoscere i pericoli relativi ai circuiti elettrici ed essere al corrente delle pratiche standard per la prevenzione di incidenti. La traduzione delle avvertenze riportate in questa pubblicazione si trova nell'appendice, "Translated Safety Warnings" (Traduzione delle avvertenze di sicurezza).                                                       |  |  |
| Advarsel                  | Dette varselsymbolet betyr fare. Du befinner deg i en situasjon som kan føre til<br>personskade. Før du utfører arbeid på utstyr, må du være oppmerksom på de<br>faremomentene som elektriske kretser innebærer, samt gjøre deg kjent med vanlig<br>praksis når det gjelder å unngå ulykker. (Hvis du vil se oversettelser av de<br>advarslene som finnes i denne publikasjonen, kan du se i vedlegget "Translated<br>Safety Warnings" [Oversatte sikkerhetsadvarsler].)                                               |  |  |
| Aviso                     | Este símbolo de aviso indica perigo. Encontra-se numa situação que lhe poderá<br>causar danos físicos. Antes de começar a trabalhar com qualquer equipamento,<br>familiarize-se com os perigos relacionados com circuitos eléctricos, e com<br>quaisquer práticas comuns que possam prevenir possíveis acidentes. (Para ver as<br>traduções dos avisos que constam desta publicação, consulte o apêndice<br>"Translated Safety Warnings" - "Traduções dos Avisos de Segurança").                                       |  |  |
| ¡Advertencia!             | Este símbolo de aviso significa peligro. Existe riesgo para su integridad física.<br>Antes de manipular cualquier equipo, considerar los riesgos que entraña la<br>corriente eléctrica y familiarizarse con los procedimientos estándar de prevención<br>de accidentes. (Para ver traducciones de las advertencias que aparecen en esta<br>publicación, consultar el apéndice titulado "Translated Safety Warnings.")                                                                                                  |  |  |
| Varning                   | Denna varningssymbol signalerar fara. Du befinner dig i en situation som kan<br>leda till personskada. Innan du utför arbete på någon utrustning måste du vara<br>medveten om farorna med elkretsar och känna till vanligt förfarande för att<br>förebygga skador. (Se förklaringar av de varningar som förekommer i denna<br>publikation i appendix "Translated Safety Warnings" [Översatta<br>säkerhetsvarningar].)                                                                                                  |  |  |

### **Related Documentation**

- Cisco Access Points—https://www.cisco.com/c/en/us/products/wireless/access-points/index.html
- Cisco Wireless Controller Software Documentation—https://www.cisco.com/c/en/us/support/wireless/ wireless-lan-controller-software/tsd-products-support-series-home.html

# **Communications, Services, and Additional Information**

- To receive timely, relevant information from Cisco, sign up at Cisco Profile Manager.
- To get the business impact you're looking for with the technologies that matter, visit Cisco Services.
- To submit a service request, visit Cisco Support.
- To discover and browse secure, validated enterprise-class apps, products, solutions, and services, visit Cisco DevNet.
- To obtain general networking, training, and certification titles, visit Cisco Press.
- To find warranty information for a specific product or product family, access Cisco Warranty Finder.

### **Cisco Bug Search Tool**

Cisco Bug Search Tool (BST) is a gateway to the Cisco bug-tracking system, which maintains a comprehensive list of defects and vulnerabilities in Cisco products and software. The BST provides you with detailed defect information about your products and software.

### **Documentation Feedback**

To provide feedback about Cisco technical documentation, use the feedback form available in the right pane of every online document.

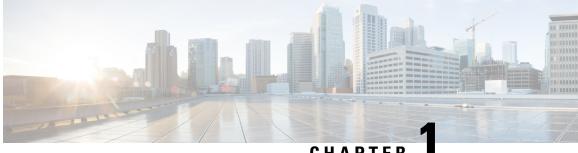

### CHAPTER

# **Using the Command Line Interface**

This chapter describes the Cisco Aironet Wave 2 Access Point command-line interface (CLI) and how to use it to configure your AP.

- Understanding Command Modes, on page 1
- Understanding Abbreviated Commands, on page 2
- Understanding no Forms of Commands, on page 2
- Understanding CLI Error Messages, on page 2
- Configuring the Terminal, on page 3
- Recalling Commands, on page 4
- Accessing the CLI, on page 4

### Understanding Command Modes

The Cisco Aironet Wave 2 AP command line interface is divided into the following two different modes:

• User EXEC mode—When you start a session on the AP, you begin in the User EXEC mode. Only a limited subset of the commands are available in this mode. Also, the **show** commands that are available in the User EXEC mode are a subset of the **show** commands that are available in the Privileged EXEC mode.

The user EXEC commands are not saved when the AP is rebooted.

• Privileged EXEC mode—In this mode, you will have access to all commands. You are required to enter a password to enter the Privileged EXEC mode.

The commands available to you depend on which mode you are currently in. Enter a question mark (?) at the system prompt to obtain a list of commands available for the command mode you are in. For example, here are the list of User EXEC mode commands available:

```
cisco-wave2-ap>?
Exec mode commands
  enable Turn on privileged commands
  logout Logout out from CLI
  ping Send echo messages
  show Show running system information
```

| Mode               | Access Method                                                                                           | Prompt          | Exit Method                      | About This Mode                                                                                                 |
|--------------------|----------------------------------------------------------------------------------------------------|-----------------|----------------------------------|----------------------------------------------------------------------------------------------------|
| User EXEC          | Begin a session with your switch.                                                                       | cisco-wave2-ap> | Enter logout or<br>quit.         | Use this mode to <ul> <li>Change terminal settings.</li> <li>Perform basic tests.</li> </ul>                    |
|                    |                                                                                                    |                 |                                  | • Display system information.                                                                                   |
| Privileged<br>EXEC | While in user EXEC<br>mode, enter the <b>enable</b><br>command and enter the<br>password when prompted. | cisco-wave2-ap# | Enter <b>disable</b><br>to exit. | Use this mode to verify<br>commands that you have<br>entered. Use a password to<br>protect access to this mode. |

Table 1: Command Mode Summary

# **Understanding Abbreviated Commands**

You need to enter only enough characters for the AP to recognize the command as unique.

This example shows how to enter the show configuration privileged EXEC command in an abbreviated form:

cisco-ap# show conf

# **Understanding no Forms of Commands**

While you need to use the **debug** command to enable debugs on many features, the prefix **no** disables debugs on those respective features. For example:

Command to enable debug:

cisco-ap# debug client ...

Command to disable debug:

cisco-ap# no debug client ...

# **Understanding CLI Error Messages**

This table lists some error messages that you might encounter while using the CLI to configure your AP.

L

| Error Message                                      | Meaning                                                                         | How to Get Help                                                                                                 |
|----------------------------------------------------|---------------------------------------------------------------------------------|----------------------------------------------------------------------------------------------------|
| % Ambiguous<br>command: "show<br>con"              | You did not enter enough<br>characters for your AP to<br>recognize the command. | Enter the command again followed by a question mark (?) with a space between the command and the question mark. |
|                                                    |                                                                                 | The possible keywords that you can enter with the command appear.                                               |
| <pre>% Incomplete command.</pre>                   | You did not enter all the keywords or values required by this command.          | Enter the command again followed by a question mark (?) with a space between the command and the question mark. |
|                                                    |                                                                                 | The possible keywords that you can enter with the command appear.                                               |
| <pre>% Invalid input detected at \^' marker.</pre> | You entered the command<br>incorrectly. The caret (^) marks                     | Enter a question mark (?) to display all the commands that are available in this command mode.                  |
|                                                    | the point of the error.                                                         | The possible keywords that you can enter with the command appear.                                               |

#### Table 2: Common CLI Error Messages

# **Configuring the Terminal**

#### Before you begin

Enter the Privileged EXEC mode.

#### Procedure

• Configure the number of lines on the screen by entering this command: terminal length *number-of-lines* 

Valid range is 0 to 512. If you enter 0, there will be no pausing.

#### **Example:**

cisco-ap# terminal length 20

• Copy debug output to the current terminal line by entering this command:

#### terminal monitor

- Disable logging to the current terminal line by entering this command: terminal monitor disable
- Specify the terminal type by entering this command: terminal type *type-name*
- Configure the number of characters that should be displayed on a screen line by entering this command: **terminal width** *number-of-characters*

Valid range is 0 to 132.

#### **Example:**

cisco-ap# terminal width 30

# **Recalling Commands**

To recall commands from the history buffer, perform one of the actions listed in this table. These actions are optional.

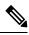

Note The arrow keys function only on ANSI-compatible terminals such as VT100s.

#### Table 3: Recalling Commands

| Action                   | Result                                                                                                    |
|--------------------------|----------------------------------------------------------------------------------------------------|
| Press the up arrow key   | Recalls commands in the history buffer, beginning with the most recent command.<br>Repeat the key sequence to recall successively older commands.                          |
| Press the down arrow key | Returns to more recent commands in the history buffer after recalling commands with the up arrow key. Repeat the key sequence to recall successively more recent commands. |

# **Accessing the CLI**

You can access the CLI through a console connection, through Telnet, or by using the browser. Commands you enter in one session are not displayed in the other sessions. Therefore, it is possible to lose track of the session from which you entered commands.

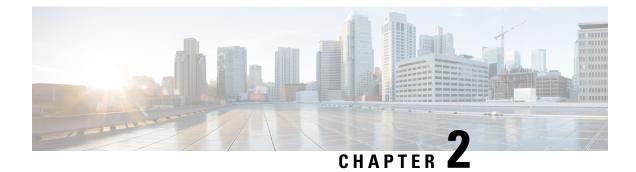

# **Supported Cisco Access Points**

This book describes commands that are supported by the Cisco Aironet family of Access Points and Cisco Catalyst 9100 Wi-Fi6 family of Access Points.

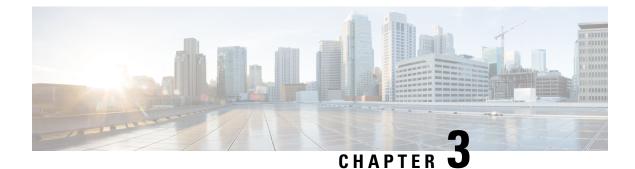

# capwap Commands

- capwap ap, on page 7
- capwap ap auth-token, on page 8
- capwap ap erase, on page 8
- capwap ap ethernet, on page 9
- capwap ap hostname, on page 9
- capwap ap ip, on page 10
- capwap ap lag, on page 10
- capwap ap mesh strict-wired-uplink, on page 11
- capwap ap mode, on page 12
- capwap ap restart, on page 12

### capwap ap

To configure the primary, secondary and tertiary controllers for the AP, use the capwap ap command.

capwap ap {primary-base | secondary-base | tertiary-base}
controller-name controller-ip-address

| Syntax Description | primary-base                           | Configure AP's primary controller   |
|--------------------|----------------------------------------|-------------------------------------|
|                    | secondary-base                         | Configure AP's secondary controller |
|                    | tertiary-base                          | Configure AP's tertiary controller  |
|                    | controller-name                        | Name of the controller              |
|                    | controller-ip-address                  | IP address of the controller.       |
| Command Modes      | Privileged EXEC (#)                    |                                     |
| Command History    | Release Modificati                     | on                                  |
|                    | 8.1.111.0 This command was introduced. |                                     |
|                    |                                        |                                     |

#### Examples

The following example shows how to configure the primary controller for the AP: cisco-ap# capwap ap primary-base wlc-5520 209.165.200.224

# capwap ap auth-token

To configure authentication token, use the capwap ap auth-token command.

capwap ap auth-token ssc-token

| Syntax Description | ssc-token SSC token; valid range is 8 to 32 char |  |
|--------------------|--------------------------------------------------|--|
|                    |                                                  |  |

Command Modes Privileged EXEC (#)

Command History Release Modification

8.1.111.0 This command was introduced.

#### **Examples**

The following example shows how to configure authentication token,:

cisco-ap # capwap ap auth-token myauthtoken

### capwap ap erase

To erase CAPWAP configuration, use the capwap ap erase command.

| Syntax Description | all       | Erases a  | Il CAPWAP configuration                                                                                                    |
|--------------------|-----------|-----------|----------------------------------------------------------------------------------------------------|
|                    |           | Note      | If the AP is in Bridge mode, then the same Bridge mode is retained after the factory reset of the AP; if the AP is in FlexConnect, Local, Sniffer, or any other mode, then the AP mode is set to Local mode after the factory reset of the AP. If you press the Reset button on the AP and perform a true factory reset, then the AP moves to a cookie configured mode. |
|                    | static-ip | Erase sta | tic IP or DNS configuration                                                                                                    |

#### Command History

 Release
 Modification

 8.1.111.0
 This command was introduced.

#### **Examples**

The following example shows how to erase all the CAPWAP configuration on the AP:

cisco-ap# capwap ap erase all

# capwap ap ethernet

To configure AP Ethernet parameters, use the capwap ap ethernet command.

|                    | capwap ap ethernet tag ethernet-vi                                                                                                 | lan-id |
|--------------------|----------------------------------------------------------------------------------------------------|--------|
| Syntax Description | <i>ethernet-vlan-id</i> Ethernet VLAN ID; valid range is 0 to 4094. If you enter the VLAN ID value as 0, VLAN tagging is disabled. |        |
| Command Modes      | Privileged EXEC (#)                                                                                                    |        |
| Command History    | Release Modification                                                                                                    |        |
|                    | 8.1.111.0 This command was introduced.                                                                                             |        |

#### Examples

The following example shows how to configure Ethernet VLAN tagging on the AP:

cisco-ap# capwap ap ethernet tag 2

### capwap ap hostname

To configure AP hostname, use the capwap ap hostname command.

capwap ap hostname ap-name

 Syntax Description
 ap-name
 AP

 name
 name

 Command Modes
 Privileged EXEC (#)

 Usage Guidelines
 If the AP is already associated with

If the AP is already associated with a Cisco WLC, the new hostname is reflected on the Cisco WLC only after the AP dissociates and reassociates with the Cisco WLC.

#### Command History

ReleaseModification8.1.111.0This command was<br/>introduced.

#### **Examples**

The following example shows how to configure a hostname for the AP:

cisco-ap# capwap ap hostname cisco-wave2-ap-2802

# capwap ap ip

To configure static IP address and DNS for the CAPWAP AP, use the capwap ap ip command.

**capwap ap ip** *static-ip-addr static-netmask ip-addr-default-gateway* [*ip-addr-dns1* | *ip-addr-dns2*] [*domain-name*]

| static-ip-addr                         | Static IP address of the AP                                                                                                    |
|----------------------------------------|----------------------------------------------------------------------------------------------------|
| static-netmask                         | Static netmask                                                                                                    |
| ip-addr-default-gateway                | IP address of the default gateway                                                                                                    |
| [ip-addr-dns1   ip-addr-dns2]          | (Optional parameters) IP address(es) of the DNS                                                                                                    |
| [domain-name]                          | (Optional parameter) Domain name                                                                                                    |
| Privileged EXEC (#)                    |                                                                                                    |
| Release Modification                   |                                                                                                    |
| 8.1.111.0 This command was introduced. |                                                                                                    |
|                                        | static-netmask         ip-addr-default-gateway         [ip-addr-dns1   ip-addr-dns2]         [domain-name]         Privileged EXEC (#)         Release Modification         8.1.111.0 This command was |

#### **Examples**

The following example shows how to configure static IP address and DNS for the CAPWAP AP:

cisco-ap# capwap ap ip 209.165.200.225 255.255.255.224 209.165.200.227 209.165.200.226 example.org

### capwap ap lag

To configure CAPWAP lag, use the capwap ap lag command.

```
capwap ap lag {enable | disable }
```

| Syntax Description | enable Enables<br>LAG                  |
|--------------------|----------------------------------------|
|                    | disable Disables<br>LAG                |
| Command Modes      | Privileged EXEC (#)                    |
| Command History    | Release Modification                   |
|                    | 8.1.111.0 This command was introduced. |
|                    |                                        |

#### Examples

The following example shows how to enable LAG on the AP:

cisco-ap# capwap ap lag enable

# capwap ap mesh strict-wired-uplink

To configure the root access points (RAPs) to stay as persistent RAPs even if the wired uplink is lost, use the **capwap ap mesh strict-wired-uplink** command.

|                    | capwap ap mesh strict-wired-     | uplink {enable   disable} |
|--------------------|----------------------------------|---------------------------|
| Syntax Description | enable Enables strict wired up   | link on the Cisco AP.     |
|                    | disable Disables strict wired up | blink on the Cisco AP.    |
| Command Modes      | Privileged EXEC (#)              |                           |
| Command History    | Release                          | Modification              |
|                    | 8.9                              | This command was          |
|                    | Cisco IOS XE Gibraltar 16.11.1   | introduced.               |

#### **Examples**

The following example shows how to enable the root access points (RAPs) to stay as persistent RAPs even if the wired uplink is lost:

cisco-ap# capwap ap mesh strict-wired-uplink enable

### capwap ap mode

To configure AP mode, use the capwap ap mode command.

capwap ap mode { bridge | local }

| Syntax Description | bridge Enables bridge mode             |
|--------------------|----------------------------------------|
|                    | local Enables local mode               |
| Command Modes      | Privileged EXEC (#)                    |
| Command History    | Release Modification                   |
|                    | 8.1.111.0 This command was introduced. |

#### Examples

The following example shows how to configure the AP to operate in local mode:

cisco-ap# capwap ap mode local

### capwap ap restart

To restart the CAPWAP protocol, use the capwap ap restart command.

|                    | capwap ap restart                      |
|--------------------|----------------------------------------|
| Syntax Description | restart Restart the CAPWAP protocol    |
| Command Modes      | Privileged EXEC (#)                    |
| Command History    | Release Modification                   |
|                    | 8.1.111.0 This command was introduced. |

#### **Examples**

The following example shows how to restart CAPWAP protocol:

cisco-ap# capwap ap restart

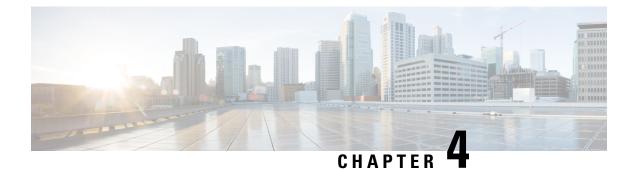

# **clear Commands**

- clear avc nbar, on page 13
- clear counters, on page 13
- clear cts, on page 14
- clear datapath, on page 15
- clear dot11, on page 15
- clear logging, on page 16

# clear avc nbar

To clear AVC NBAR statistics, use the clear avc nbar command.

|                    | clear avc nbar statistics              |
|--------------------|----------------------------------------|
| Syntax Description | statistics Clears AVC NBAR statistics  |
| Command Modes      | Privileged EXEC (#)                    |
| Command History    | Release Modification                   |
|                    | 8.1.111.0 This command was introduced. |

#### **Examples**

The following example shows how to clear AVC NBAR statistics:

cisco-ap# clear avc nbar statistics

# clear counters

To clear 802.11 radio statistics, use the clear counters command.

I

| Syntax Description | Dot11Radio                                                                                                    | (Optional) Clears the Dot11 interface statistics.   |  |  |  |  |
|--------------------|----------------------------------------------------------------------------------------------------|-----------------------------------------------------|--|--|--|--|
|                    |                                                                                                    | Dot11Radio interface number; valid value is 0 or 1. |  |  |  |  |
|                    |                                                                                                    | ·                                                   |  |  |  |  |
|                    | client                                                                                                    | Clears the client statistics.                       |  |  |  |  |
|                    | fast-path                                                                                                    | Clears the controller fast-path statistics.         |  |  |  |  |
|                    | profinet                                                                                                    | Clears the profinet statistics.                     |  |  |  |  |
|                    | wired                                                                                                    | Clears the wired interface statistics.              |  |  |  |  |
|                    | <i>interface-number</i> Wired interface number, valid value is between 0 and 3.                                       |                                                     |  |  |  |  |
|                    | MIB-stats                                                                                                    | Clears the AP Internal-Switch MIB counters.         |  |  |  |  |
| Command Modes      | Privileged EXEC                                                                                                    | (#)                                                 |  |  |  |  |
| Command History    | Release Modification                                                                                                  |                                                     |  |  |  |  |
|                    | 8.1.111.0 This command was introduced.                                                                                |                                                     |  |  |  |  |
|                    | 8.7 This command was enhanced by adding <b>client</b> , <b>fast-path</b> , <b>profinet</b> , <b>wired</b> parameters. |                                                     |  |  |  |  |

clear countersDot11Radio interface-number | client | fast-path profinet | wired interface-number MIB-stats

#### Examples

The following example shows how to clear 802.11 interface statistics for the interface number specified:

cisco-ap# clear counters Dot11Radio 1

# clear cts

To clear the statistics of Cisco TrustSec Security, use the clear cts command.

| clear | cts | role-based | counters | [all |  | client | mac-addr |  | from | sgt | to | dgt] |  |
|-------|-----|------------|----------|------|--|--------|----------|--|------|-----|----|------|--|
|-------|-----|------------|----------|------|--|--------|----------|--|------|-----|----|------|--|

| Syntax Description | counters        | Clears Cisco TrustSec summary counters                                                         |  |  |
|--------------------|-----------------|------------------------------------------------------------------------------------------------|--|--|
|                    | all             | Clears all Cisco TrustSec counters                                                             |  |  |
|                    | client mac-addr | Clears the Cisco TrustSec counters for a client MAC address specified in xx:xx:xx:xx:xx format |  |  |
| from               |                 | Specifies the source group tag for filtered traffic                                            |  |  |
| sgt                |                 | Security Group Tag (SGT); valid values are 0 to 65535                                          |  |  |

|                 | to            | Specifies the de         | stination group tag for filtered traffic   |
|-----------------|---------------|--------------------------|--------------------------------------------|
|                 | dgt           | Destination Gro          | pup Tag (DGT); valid values are 0 to 65535 |
| Command Modes   | Privileged EX | EC (#)                   |                                            |
| Command History | Release Mod   | dification               |                                            |
|                 |               | s command was<br>oduced. |                                            |

This example shows you how to clear all the statistics of Cisco TrustSec Security counters:

cisco-ap# clear cts role-based counters all

# clear datapath

To clear the datapath counters or drops, use the clear datapath command.

| drops      | Clears the datapath drop counter             | <br>rs                                                                                                    |
|------------|----------------------------------------------|----------------------------------------------------------------------------------------------------|
| statistics |                                              |                                                                                                    |
| Privilegeo | I EXEC (#)                                   | _                                                                                                    |
| Release    | Modification                                 |                                                                                                    |
| 8.1.111.0  | This command was introduced.                 |                                                                                                    |
|            |                                              |                                                                                                    |
|            | drops<br>statistics<br>Privilegeo<br>Release | statistics       Clears the datapath counters         Privileged EXEC (#)         Release       Modification         8.1.111.0       This command was |

# clear dot11

To clear the 802.11 configuration, use the clear dot11 command.

|                    | clear dot11 sensor                                 |  |  |
|--------------------|----------------------------------------------------|--|--|
| Syntax Description | sensor Clears the sensor configuration and reboots |  |  |
| Command Modes      | Privileged EXEC (#)                                |  |  |

#### Command History

ReleaseModification8.1.111.0This command was<br/>introduced.

This example shows you how to clear the 802.11 configuration:

cisco-ap# clear dot11 sensor

# clear logging

To clear the logging details, use the **clear logging** command.

| clear logg                                      | ging [capwap   message   warning]                     |  |
|-------------------------------------------------|-------------------------------------------------------|--|
| capwap (Optional) Clears CAPWAP logging details |                                                       |  |
| message                                         | (Optional) Clears message logging details             |  |
| warning                                         | (Optional) Clears warnings logging details            |  |
| Privileged                                      | EXEC (#)                                              |  |
| Release I                                       | Modification                                          |  |
|                                                 | This command was introduced.                          |  |
|                                                 | capwap<br>message<br>warning<br>Privileged<br>Release |  |

This example shows you how to clear the CAPWAP logging details:

cisco-ap# clear logging capwap

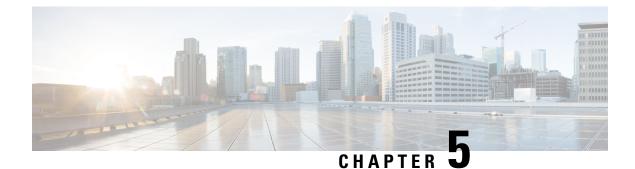

# config Commands

- config ap address , on page 17
- config ap client-trace, on page 18
- config ap client-trace filter, on page 19
- config ap client-trace output, on page 20
- config boot baudrate, on page 20
- config boot break, on page 21
- config boot crashkernel, on page 21
- config boot debug-memory, on page 22
- config boot manual, on page 22
- config boot path, on page 23
- config cts debug enforcement host\_ip, on page 23
- config cts debug enforcement rate, on page 24
- config cts debug enforcement permissions, on page 25
- config cts debug enforcement protocol, on page 25

# config ap address

To configure the AP IPv4 or IPv6 address, use the config ap address command.

**config ap address ipv4** { **dhcp** | **static** { *static-ip-addr static-netmask default-gateway-ip-addr* | **ipv6** { **auto-config** { **enable** | **disable** } | **dhcp** | **disable** | **link-local** *ipv6-addr* | **static** *ipv6-addr ipv6-prefix gateway-ipv6-addr* 

| Syntax Description | ipv4        | Configure IPv4 address         |
|--------------------|-------------|--------------------------------|
|                    | ipv6        | Configure IPv6 address         |
|                    | auto-config | Auto configure IPv6<br>address |
|                    | dhcp        | Configure IPv6 DHCP            |
|                    | auto-config |                                |
|                    | auto-config |                                |

| Command Default  | None.                        |             |
|------------------|------------------------------|-------------|
| Command History  | Release Modification         |             |
|                  | This command was introduced. |             |
| Usage Guidelines | -<br>Examples                |             |
| Related Commands | Command                      | Description |

# config ap client-trace

To configure client trace on the access point, use the **config ap client-trace** command.

config ap client-trace {address {add | clear-all | delete} | all-clients {enable | disable} | filter {all{enable | disable} | arp {enable | disable} | assoc {enable | disable} | auth {enable | disable} | dhcp{enable | disable} | eap {enable | disable} | icmp {enable | disable} | ndp {enable | disable} | probe{enable | disable} | inline-mon {enable | disable} | output console-log | start | stop}

**Syntax Description** addresses Configure clients to trace. Specify the MAC address of the client add Specifies a client to trace clear-all Delete all client traces on this access point delete Deletes client address to be traced. Takes a client MAC address all-clients Trace all clients Enables trace for all clients enable disable Disables trace for all clients filter Sets filters for cleint tracing all Traces all filters arp Traces ARP packets Use the enable or disable keyword to enable or disable this filter. assoc Traces ASSOC packets auth Traces auth packets dhcp Traces DHCP packets eap Traces EAP packets

|                 | icmp         | Traces ICMP packets                                    |
|-----------------|--------------|--------------------------------------------------------|
|                 | ndp          | Traces NDP packets                                     |
|                 | probe        | Trace probe packets.                                   |
|                 | inline-mon   | Enables or disables inline monitoring                  |
|                 | output       | Enables or disables logging to the console or log file |
|                 | console-log  | Specifies console log keyword                          |
|                 | start        | Starts client tracing                                  |
|                 | stop         | Stops client tracking                                  |
| Command Modes   | Privileged E | XEC (#)                                                |
| Command History | Release M    | odification                                            |
|                 |              | nis command was<br>troduced.                           |

#### Examples

The following example shows how to start client tracing on the AP:

```
cisco-ap# config ap client-trace start
```

# config ap client-trace filter

To set filters for client trace, use the config ap client-trace filter command.

| config ap client-trace   | filter { all [ disable | e   enable ] | arp [ disable   enable ]   |
|--------------------------|------------------------|--------------|----------------------------|
| assoc [ disable   enable | e]   auth [ disable    | e   enable ] | dhcp [ disable   enable ]  |
| eap [ disable   enable   | ]   icmp [ disable     | enable ]     | ndp [ disable   enable ] } |

| Syntax Description | all   | Trace all filters   |
|--------------------|-------|---------------------|
|                    | arp   | Trace ARP packets   |
|                    | assoc | Trace ASSOC packets |
|                    | auth  | Trace auth packets  |
|                    | dhcp  | Trace DHCP packets  |
|                    | eap   | Trace EAP packets   |
|                    | icmp  | Trace ICMP packets  |
|                    |       |                     |

|                 | ndp Trace NDP Packets                  |
|-----------------|----------------------------------------|
| Command Modes   | Privileged EXEC (#)                    |
| Command History | Release Modification                   |
|                 | 8.1.111.0 This command was introduced. |

To set filters for client trace, use this command:

cisco-ap# config ap client-trace filter

# config ap client-trace output

To configure the trace output, use the config ap client-trace output command.

|                    | config ap cl  | ient-trace output console-l    | og {disable   enable} |
|--------------------|---------------|--------------------------------|-----------------------|
| Syntax Description | console-log   | Displays trace output to conse | ole and log           |
|                    | disable       | Disables trace output to conse | ole and log           |
|                    | enable        | Enables trace output to conso  | ble and log           |
| Command Modes      | Privileged EX | EC (#)                         |                       |
| Command History    | Release Mo    | dification                     |                       |
|                    |               | s command was oduced.          |                       |
|                    |               |                                |                       |

The following example shows you how to configure the trace output:

cisco-ap# config ap client-trace output

# config boot baudrate

To set the baud rate, use the **config boot baudrate** command.

|                    | config b | oot baudrate {115200         | 9600} |
|--------------------|----------|------------------------------|-------|
| Syntax Description | 115200   | Sets the baud rate to 115200 | -     |
|                    | 9600     | Sets the baud rate to 9600   | -     |

| Command Default                      | The default config boot baud rate is 9600. |  |  |
|--------------------------------------|--------------------------------------------|--|--|
| Command Modes                        | Privileged EXEC (#)                        |  |  |
| Command History Release Modification |                                            |  |  |
|                                      | 8.1.111.0 This command was introduced.     |  |  |

#### **Examples**

The following example shows how to configure the baud rate to 9600:

cisco-ap# config boot baudrate 9600

# config boot break

To enable break, use the config boot break command.

|                    | config boot break {enable   disable}                                      |  |  |
|--------------------|---------------------------------------------------------------------------|--|--|
| Syntax Description | enable Enables boot break                                                 |  |  |
|                    | disable Disables boot<br>break                                            |  |  |
| Command Modes      | Privileged EXEC (#)                                                       |  |  |
| Command History    | Release Modification                                                      |  |  |
|                    | 8.1.111.0 This command was introduced.                                    |  |  |
|                    | break Privileged EXEC (#) Release Modification 8.1.111.0 This command was |  |  |

#### **Examples**

The following example shows how to enable boot break: cisco-ap# config boot break enable

# config boot crashkernel

To enable or disable kernel crash, use the config boot crashkernel command.

config boot crashkernel {enable | disable}

Syntax Description enable Enables kernel crash

|                 | disable Disables kernel<br>crash       |  |
|-----------------|----------------------------------------|--|
| Command Modes   | Privileged EXEC (#)                    |  |
| Command History | Release Modification                   |  |
|                 | 8.1.111.0 This command was introduced. |  |

#### **Examples**

The following example shows how to enable kernel crash:

cisco-ap# config boot crashkernel enable

# config boot debug-memory

To enable memory debug, use the config boot debug-memory command.

|                    | config boot debug-memory {enable   disable}        |
|--------------------|----------------------------------------------------|
| Syntax Description | enable Enables memory debug                        |
|                    | disable Disables memory<br>debug                   |
| Command Modes      | Privileged EXEC (#)                                |
| Command History    | Release Modification                               |
|                    | 8.1.111.0 This command was introduced.             |
|                    | This example shows you how to enable memory debug: |

cisco-ap# config boot debug-memory enable

# config boot manual

To enable manual boot of the AP, use the config boot manual command.

config boot manual {enable | disable}

Syntax Description enable Enables manual boot

L

|                 | disable   | Disables manual boot         |
|-----------------|-----------|------------------------------|
| Command Modes   | Privilege | d EXEC (#)                   |
| Command History | Release   | Modification                 |
|                 | 8.1.111.0 | This command was introduced. |

#### Examples

The following example shows how to enable manual boot:

```
cisco-ap# config boot manual enable
```

# config boot path

To configure the boot path, use the config boot path command.

|                    | config boot path $\{I \mid 2\}$                  |
|--------------------|--------------------------------------------------|
| Syntax Description | {1   2} Path to be specified as Part 1 or Part 2 |
| Command Modes      | Privileged EXEC (#)                              |
| Command History    | Release Modification                             |
|                    | 8.1.111.0 This command was introduced.           |

#### Examples

The following example shows how to configure the booth path as 1:

```
cisco-ap# config boot path 1
```

# config cts debug enforcement host\_ip

To filter the SGACL enforcement debugs based on the host IP, use the **config cts debug enforcement host\_ip** command.

**config cts debug enforcement host\_ip** {**ipv4** *dst-ip* [*src-ip*] | **ipv6** *dst-ip* [*src-ip*] }

| Syntax Description | ipv4 dst-ip [src-ip]                                                                                                    | Displays only the IPv4 SGACL enforcement debugs based on the destination and, optionally, source IP addresses |  |
|--------------------|----------------------------------------------------------------------------------------------------|----------------------------------------------------------------------------------------------------|--|
|                    | <b>ipv6</b> <i>dst-ip</i> [ <i>src-ip</i> ] Displays only the IPv6 SGACL enforcement debugs based on the destination and, optionally, source IP addresses |                                                                                                    |  |
| Command Modes      | Privileged EXEC (#)                                                                                                    | )                                                                                                    |  |
| Command History    |                                                                                                    |                                                                                                    |  |
| Command History    | Release Modificati                                                                                                    | ion                                                                                                    |  |

host IP:

cisco-ap# config cts debug enforcement host\_ip ipv4 209.165.200.224 209.165.200.227

# config cts debug enforcement rate

To configure the rate of printing of debug logs, use the **config cts debug enforcement rate** command.

|                    | config cts debug enforcement rate $\{X   Y \}$                                                                                  |  |
|--------------------|----------------------------------------------------------------------------------------------------|--|
| Command Modes      | Privileged EXEC (#)                                                                                                    |  |
| Syntax Description | rate Configure the rate of printing debug logs                                                                                  |  |
|                    | X Number of packets whose debugs are to be displayed for every Y number of packets processed; valid range is between 0 to 10000 |  |
|                    | <i>Y</i> Number of packets to be processed; valid range is between 0 to 10000                                                   |  |
| Command History    | Release Modification                                                                                                    |  |
|                    | 8.1.111.0 This command was introduced.                                                                                          |  |
|                    |                                                                                                    |  |

#### **Examples**

The following example shows how to configure the rate of printing of debug logs such that debugs of 100 packets are displayed for every 500 packets processed:

cisco-ap# config cts debug enforcement rate 100 500

### config cts debug enforcement permissions

To filter SGACL enforcement debugs based on source group tag (SGT) and destination group tag (DGT), use the **config cts debug enforcement permissions** command.

|                    | config cts debug enforcement permissions {dgt   sgt} ta     |  |  |  |  |
|--------------------|-------------------------------------------------------------|--|--|--|--|
| Syntax Description | dgt Destination group tag                                   |  |  |  |  |
|                    | sgt Source group tag                                        |  |  |  |  |
|                    | tag-id Tag identifier; valid values are beteween 0 to 65535 |  |  |  |  |
| Command Modes      | Privileged EXEC (#)                                         |  |  |  |  |
| Command History    | Release Modification                                        |  |  |  |  |
|                    | 8.1.111.0 This command was introduced.                      |  |  |  |  |

The following example shows you how to filter SGACL enforcement debugs for a destination group tag whose ID is 600:

cisco-ap# config cts debug enforcement permissions dgt 600

### config cts debug enforcement protocol

To filter SGACL enforcement debugs based on protocol, use the **config cts debug enforcement protocol** command.

|                    | config cts  | debug enforcement protocol {protocol-id          | icmp | tcp | <b>udp</b> } |
|--------------------|-------------|--------------------------------------------------|------|-----|--------------|
| Syntax Description | protocol-id | Protocol ID; valid values are between 0 to 65535 |      |     |              |
|                    | icmp        | Filter SGACL enforcement for ICMP traffic        |      |     |              |
|                    | tcp         | Filter SGACL enforcement for TCP traffic         |      |     |              |
|                    | udp         | Filter SGACL enforcement for UDP traffic         |      |     |              |
| Command Modes      | Privileged  | EXEC (#)                                         |      |     |              |
| Command History    | Release N   | Iodification                                     |      |     |              |
|                    |             | his command was ntroduced.                       |      |     |              |

The following example shows you how to filter SGACL enforcement debugs based on protocol for UDP traffic:

cisco-ap# config cts debug enforcement protocol udp

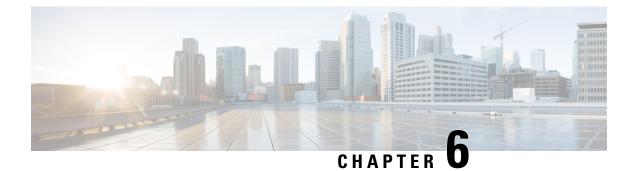

# debug Commands

- debug arp, on page 28
- debug ble, on page 28
- debug capwap client, on page 29
- debug capwap client avc, on page 30
- debug cdp, on page 31
- debug cleanair, on page 31
- debug dhcp, on page 32
- debug dot11 driver level, on page 33
- debug dot11 client data-path, on page 33
- debug dot11 client management, on page 34
- debug dot11 client probe, on page 35
- debug dot11 driver slot, on page 35
- debug dot11 firmware , on page 36
- debug dot11 sensor, on page 37
- debug dtls client, on page 38
- debug ethernet, on page 38
- debug flexconnect, on page 39
- debug lldp, on page 40
- debug memory, on page 40
- debug memory pool, on page 41
- debug memory pool alloc, on page 41
- debug memory pool free, on page 42
- debug mesh, on page 43
- debug mesh adjacency, on page 43
- debug mesh path-control, on page 44
- debug rrm neighbor, on page 45
- debug rrm reports, on page 45
- debug sip, on page 46
- debug wips, on page 46
- debug process memory, on page 47
- debug traffic, on page 47
- debug tunnel, on page 48
- debug client trace, on page 48

- no, on page 49
- traceroute, on page 50
- undebug, on page 50

### debug arp

To enable debugging of ARP, use the **debug arp** command.

|                    | debug ar  | p {errors   events   packets}             |
|--------------------|-----------|-------------------------------------------|
| Syntax Description | errors    | Enable debugging of ARP errors            |
|                    | events    | Enable debugging of ARP events            |
|                    | packets   | Enable debugging of ARP Tx and Rx packets |
| Command Modes      | Privilege | ± EXEC (#)                                |
| Command History    | Release   | Modification                              |
|                    | 8.1.111.0 | This command was introduced.              |

#### **Examples**

The following example shows how to enable debugging of ARP errors: cisco-ap# debug arp errors

## debug ble

To enable debugging of Bluetooth Low Energy (BLE), use the debug ble command.

debug ble {critical | error | events | fastpath {rssi | scan | sync} | receive | transmit}

| Syntax Description | critical                      | Enables debugging of BLE critical events                         |
|--------------------|-------------------------------|------------------------------------------------------------------|
|                    | error                         | Enables debugging of BLE error events                            |
|                    | events                        | Enables debugging of BLE events                                  |
|                    | fastpath {rssi   scan   sync} | Shows data exported to CMX. The following options are available: |
|                    |                               | • RSSI data                                                      |
|                    |                               | • Scan data                                                      |
|                    |                               | • Sync data                                                      |
|                    |                               |                                                                  |

|                 | receive  | 2                            | Enables debugging of BLE packet received from BLE radio  |
|-----------------|----------|------------------------------|----------------------------------------------------------|
|                 | transn   | nit                          | Enables debugging of BLE packet transmitted to BLE radio |
| Command Modes   | Privileg | ed EXEC (#)                  |                                                          |
| Command History | Release  | Modification                 |                                                          |
|                 | 8.7      | This command was introduced. |                                                          |

The following example shows how to enable debugging of BLE critical events:

cisco-ap# **debug ble critical** 

# debug capwap client

To enable debugging of CAPWAP clients, use the debug capwap client command.

| debug capwap client | {ble   det | tail   effic | cient-upgrade | error   eve | ents   flexconnect | info |
|---------------------|------------|--------------|---------------|-------------|--------------------|------|
| keepalive   payloa  | ad   pmtı  | u   qos      | reassembly    | security }  |                    |      |

| Syntax Description | ble               | Enables debugging of CAPWAP BLE detail             |
|--------------------|-------------------|----------------------------------------------------|
|                    | detail            | Enables debugging of CAPWAP detail                 |
|                    | efficient-upgrade | Enables debugging of image predownload             |
|                    | error             | Enables debugging of CAPWAP error                  |
|                    | events            | Enables debugging of CAPWAP events                 |
|                    | flexconnect       | Enables debugging of CAPWAP FlexConnect mode event |
|                    | info              | Enables debugging of CAPWAP information            |
|                    | keepalive         | Enables debugging of CAPWAP keepalive              |
|                    | payload           | Enables debugging of CAPWAP payload                |
|                    | pmtu              | Enables debugging of CAPWAP path MTU               |
|                    | qos               | Enables debugging of CAPWAP QoS                    |
|                    | reassembly        | Enables debugging of CAPWAP reassembly             |
|                    | security          | Enables debugging of CAPWAP security               |
|                    |                   |                                                    |

| Command Modes          | Privileged EXEC (#)                    |  |  |  |
|------------------------|----------------------------------------|--|--|--|
| <b>Command History</b> | Release Modification                   |  |  |  |
|                        | 8.1.111.0 This command was introduced. |  |  |  |

The following example shows how to enable debugging of CAPWAP client detail:

cisco-ap# debug capwap client detail

# debug capwap client avc

To enable debugging of CAPWAP client AVC, use the debug capwap client avc command.

debug capwap client avc {all | detail | error | event | info | netflow {all | detail | error | event | packet} | numflows}

| Syntax Description | all               | Enables debugging of all CAPWAP client AVC                                                                    |  |  |  |
|--------------------|-------------------|----------------------------------------------------------------------------------------------------|--|--|--|
|                    | detail            | Enables debugging of CAPWAP AVC detail                                                                        |  |  |  |
|                    | error             | Enables debugging of CAPWAP AVC error                                                                         |  |  |  |
|                    | event             | Enables debugging of CAPWAP AVC event<br>Enables debugging of CAPWAP AVC information                          |  |  |  |
|                    | info              |                                                                                                    |  |  |  |
|                    | netflow           | Enables debugging of CAPWAP client AVC NetFlow<br>Enables debugging of all CAPWAP client AVC NetFlow          |  |  |  |
|                    | netflow all       |                                                                                                    |  |  |  |
|                    | netflow detail    | Enables debugging of CAPWAP client AVC NetFlow detail<br>Enables debugging of CAPWAP client AVC NetFlow error |  |  |  |
|                    | netflow error     |                                                                                                    |  |  |  |
|                    | netflow event     | Enables debugging of CAPWAP client AVC NetFlow event                                                          |  |  |  |
|                    | netflow packet    | Enables debugging of CAPWAP client AVC NetFlow packet                                                         |  |  |  |
|                    | numflows          | Enables debugging of CAPWAP client AVC numflows                                                               |  |  |  |
| Command Modes      | Privileged EXEC   | L (#)                                                                                                    |  |  |  |
| Command History    | Release Modifie   | cation                                                                                                    |  |  |  |
|                    | 8.1.111.0 This co | ommand was                                                                                                    |  |  |  |
|                    |                   |                                                                                                    |  |  |  |

introduced.

#### **Examples**

The following example shows how to enable debugging of all CAPWAP client AVC: cisco-ap# debug capwap client avc all

### debug cdp

To enable debugging of controller discovery protocol (CDP), use the debug cdp command.

|                    | debug cdp  | {adjacency   events   ilp   pac      |
|--------------------|------------|--------------------------------------|
| Syntax Description | adjacency  | y Enables debugging of CDP neighbors |
|                    | events     | Enables debugging of CDP events      |
|                    | ilp        | Enables debugging of inline power    |
|                    | packets    | Enables debugging of CDP packets     |
| Command Modes      | Privileged | EXEC (#)                             |
| Command History    | Release I  | Modification                         |
|                    |            | This command was ntroduced.          |
|                    |            |                                      |

#### **Examples**

The following example shows how to enable debugging of CDP events:

cisco-ap# debug cdp events

### debug cleanair

To configure debugging of CleanAir, use the debug cleanair command.

|                    | debug cleanair { bringup   event   logdebuglow   major   nsi   offchan $\{0   1\}$ } |                                                |  |
|--------------------|--------------------------------------------------------------------------------------|------------------------------------------------|--|
| Syntax Description | bringup                                                                              | Enables debugging of CleanAir port or bringups |  |
|                    | events                                                                               | Enables debugging of normal CleanAir events    |  |
|                    | logdebug                                                                             | Logs CleanAir debug output to a logfile        |  |
|                    | low                                                                                  | Enables debugging of hex dump of some messages |  |

|                 | major                              | Enbles debugging of major CleanAir events                                                        |
|-----------------|------------------------------------|--------------------------------------------------------------------------------------------------|
|                 | nsi                                | Enables debugging of NSI messages                                                                |
|                 | <b>offchan</b> <i>0</i>   <i>1</i> | Enables debugging of CleanAir MSMT requests. You have to specify the radio slot as either 0 or 1 |
| Command Modes   | Privileged EX                      | EC (#)                                                                                           |
| Command History | Release Mod                        | lification                                                                                       |
|                 |                                    | s command was<br>oduced.                                                                         |
|                 | Evamplas                           |                                                                                                  |

#### Examples

The following example shows how to enable debugging of major CleanAir events:

cisco-ap# debug cleanair major

## debug dhcp

To configure debugging of DHCP, use the debug dhcp command.

|                    | debug dhcp {errors   events   packets} |                                   |  |  |
|--------------------|----------------------------------------|-----------------------------------|--|--|
| Syntax Description | errors                                 | Enables debugging of DHCP errors  |  |  |
|                    | events                                 | Enables debugging of DHCP events  |  |  |
|                    | packets                                | Enables debugging of DHCP packets |  |  |
| Command Modes      | Privilegeo                             | EXEC (#)                          |  |  |
| Command History    | Release                                | Modification                      |  |  |
|                    | 8.1.111.0                              | This command was introduced.      |  |  |
|                    |                                        |                                   |  |  |

#### **Examples**

The following example shows how to enable debugging of DHCP errors:

cisco-ap# **debug dhcp errors** 

### debug dot11 driver level

To enable debugging of 802.11, use the debug dot11 driver level command.

|                    | debug do  | ot11 driver level { critical   errors      | events |  | info } |
|--------------------|-----------|--------------------------------------------|--------|--|--------|
| Syntax Description | critical  | Enables 802.11 critical level debugging    |        |  |        |
|                    | errors    | Enables 802.11 error level debugging       |        |  |        |
|                    | events    | Enables 802.11 event level debugging       |        |  |        |
|                    | info      | Enables 802.11 information level debugging |        |  |        |
| Command Modes      | Privilege | d EXEC (#)                                 |        |  |        |
| Command History    | Release   | Modification                               |        |  |        |
|                    | 8.1.111.0 | This command was introduced.               |        |  |        |
|                    |           |                                            |        |  |        |

#### **Examples**

The following example shows how to enable debugging of 802.11 error level:

cisco-ap# debug dot11 driver level errors

## debug dot11 client data-path

To enable debugging of 802.11 client data-path, use the debug dot11 client data-path command.

| debug dot11 client data-path | { { all-types   arp | dhcp   e  | apol   ipv6-ra    | opendns |
|------------------------------|---------------------|-----------|-------------------|---------|
| dns-acl } { addr { mac-a     | addr1   mac-addr2   | mac-addr3 | $ $ mac-addr4 } } |         |

| Syntax Description | arp                | Enables client datapath ARP debugging                            |
|--------------------|--------------------|------------------------------------------------------------------|
|                    | dhcp               | Enables client datapath DHCP debugging                           |
|                    | eapol              | Enables client datapath EAPOL debugging                          |
|                    | dns-acl            | Enables client datapath DNS-ACL debugging                        |
|                    | ipv6-ra            | Enables client data-path IPv6 RA-MC2UC debugging                 |
|                    | opendns            | Enables client data-path openDNS debugging                       |
|                    | {addr   all-types} | Option to specify MAC address of specific clients or all clients |
|                    |                    |                                                                  |

|                 | { <i>mac-addr1</i>   <i>mac-addr2</i>   <i>mac-addr3</i> MAC addresse<br>  <i>mac-addr4</i> } | s of clients that you have to enter |
|-----------------|-----------------------------------------------------------------------------------------------|-------------------------------------|
| Command Modes   | Privileged EXEC (#)                                                                           |                                     |
| Command History | Release Modification                                                                          |                                     |
|                 | 8.1.111.0 This command was introduced.                                                        |                                     |

The following example shows how to enable debugging of client data-path ARP:

```
cisco-ap# debug dot11 client data-path arp
```

# debug dot11 client management

To enable 802.11 client debugging level, use the debug dot11 client management command.

|                    | <b>debug dot11 client management</b> { <b>critical</b>   <b>errors</b><br>  mac-addr2   mac-addr3   mac-addr4 } } | events   info } { addr { mac-addr1              |
|--------------------|----------------------------------------------------------------------------------------------------|-------------------------------------------------|
| Syntax Description | critical                                                                                                    | Enables client critical level debugging         |
|                    | errors                                                                                                    | Enables client error level debugging            |
|                    | events                                                                                                    | Enables client event level debugging            |
|                    | info                                                                                                    | Enables client information level debugging      |
|                    | {mac-addr1   mac-addr2   mac-addr3   mac-addr4                                                                    | MAC addresses of clients that you have to enter |
| Command Modes      | Privileged EXEC (#)                                                                                               |                                                 |
| Command History    | Release Modification                                                                                              |                                                 |
|                    | 8.1.111.0 This command was introduced.                                                                            |                                                 |
|                    |                                                                                                    |                                                 |

#### Examples

The following example shows how to enable debugging of a client at the event level:

cisco-ap# debug dot11 client management events e1:90:6f:7e:e6:29

## debug dot11 client probe

To enable 802.11 client debugging probe, use the **debug dot11 client probe** command.

**debug dot11 client probe** { { address mac-addr1 | mac-addr2 | mac-addr3 | mac-addr4 } | all }

| Syntax Description | addres   | s Probe specific clients using their MAC addresses.                           |
|--------------------|----------|-------------------------------------------------------------------------------|
|                    | mac-ad   | <i>dr</i> MAC addresses of the clients. You can enter upto four MAC addresses |
|                    | all      | Probe all the clients associated with the AP.                                 |
| Command Modes      | Privileg | ed EXEC (#)                                                                   |
| Command History    | Release  | Modification                                                                  |
|                    | 8.10     | This command was introduced.                                                  |

#### Example

The following example shows how to enable debugging of all clients:

cisco-wave2-ap# debug dot11 client probe all

## debug dot11 driver slot

To enable debugging of 802.11 drivers, use the debug dot11 driver slot command.

| debug dot11 driver slot        | $\{0 \mid 1\}$ {all-types   { cac { info   metrics } }   chd   |
|--------------------------------|----------------------------------------------------------------|
| save-accounting-data           | save-on-failure [extended]   stop-on-failure   metrics traffic |
| metrics video   type {         | all   association   authentication   dhcp   eap   icmp         |
| <pre>probe } mac-addr1  </pre> | mac-addr2   mac-addr3   mac-addr4                              |

| Syntax Description | <b>slot</b> {0   1}  | Enables 802.11 driver debugs per radio  |
|--------------------|----------------------|-----------------------------------------|
|                    | all-types            | Enables all 802.11 driver debugs        |
|                    | cac                  | Enables 802.11 CAC debugs               |
|                    | cac info             | Enables 802.11 CAC info level debugs    |
|                    | cac metrics          | Enables debugging of 802.11 CAC metrics |
|                    | chd                  | Enables 802.11 CHD debugs               |
|                    | save-accounting-data | Saves the radio accounting data         |

| save-on-failure          | Saves the radio crash information upon radio failure                |
|--------------------------|---------------------------------------------------------------------|
| save-on-failure extended | Saves extended information on radio failure                         |
| stop-on-failure          | Stops the AP from reboot on radio failure                           |
| metrics traffic          | Enables 802.11 traffic stream metric debugs                         |
| metrics video            | Enables 802.11 video metric debugs                                  |
| type                     | Enables the debug types.                                            |
| all                      | Enables the all type debugging.                                     |
| association              | Enables the association debugging.                                  |
| authentication           | Enables the authentication debugging.                               |
| dhcp                     | Enables the dhcp debugging.                                         |
| eap                      | Enables the eap debugging.                                          |
| icmp                     | Enables the icmp debugging.                                         |
| probe                    | Enables the probe debugging.                                        |
| mac-addr                 | MAC addresses of the clients. You can enter upto four MAC addresses |

#### **Command Modes**

**Command Histo** 

| torv | Delesse           | Madification                                                   |
|------|-------------------|----------------------------------------------------------------|
| luiy | Release           | Modification                                                   |
|      | 8.1.111.0         | This command was introduced.                                   |
|      | 8.5.140.0 and 8.8 | This command was enhanced by adding the <b>type</b> parameter. |

#### **Examples**

The following example shows how to enable debugging of CAC at the information level: cisco-ap# debug dot11 driver slot cac info

### debug dot11 firmware

To debug the 802.11 firmware, use the **debug dot11 firmware** command.

debug dot11 firmware slot *slot\_ID* level { all-level | critical | emergency | error | info } address { mac-addr1 | mac-addr2 | mac-addr3 | mac-addr4 }

**Syntax Description** slot\_ID Enables 802.11 driver debugs per radio

|                 | all-level         | Enables all the debug levels.         |                                   |
|-----------------|-------------------|---------------------------------------|-----------------------------------|
|                 | critical          | Enables critical level debugs.        |                                   |
|                 | emergency         | Enables emergency level debugs.       |                                   |
|                 | error             | Enables error level debugs.           |                                   |
|                 | info              | Enables info level debugs.            |                                   |
|                 | address           | To add client address for driver/firm | nware debugging.                  |
|                 | mac-addr          | MAC addresses of the clients. You c   | an enter upto four MAC addresses. |
| Command Modes   | Priveleged EX     | XEC (#)                               |                                   |
| Command History | Release           | Modification                          |                                   |
|                 | 8.5.140.0 and 8.8 | This command was introduced.          |                                   |

The following example shows how to enable debugging of 802.11 emergency level: cisco-wave2-ap# debug dot11 firmware slot 1 emergency address 92:FB:D6:B3:7A:6C

# debug dot11 sensor

To enable debugging of 802.11 sensors, use the **debug dot11 sensor** command.

| debug dot11 sensor | { <b>dns</b> | file-transfer | mail-server | ping | radius | ssh | telnet |
|--------------------|--------------|---------------|-------------|------|--------|-----|--------|
| web-server }       |              |               |             |      |        |     |        |

| Syntax Description | dns           | Enables debugging of 802.11 sensor DNS           |
|--------------------|---------------|--------------------------------------------------|
|                    | file-transfer | Enables debugging of 802.11 sensor file transfer |
|                    | mail-server   | Enables debugging of 802.11 sensor mail server   |
|                    | ping          | Enables debugging of 802.11 sensor ping          |
|                    | radius        | Enables debugging of 802.11 sensor radius        |
|                    | ssh           | Enables debugging of 802.11 sensor SSH           |
|                    | telnet        | Enables debugging of 802.11 sensor Telnet.       |
|                    | web-server    | Enables debugging of 802.11 sensor web server    |
|                    |               |                                                  |

| Command Modes   | Privileged EXEC (#)                    |
|-----------------|----------------------------------------|
| Command History | Release Modification                   |
|                 | 8.1.111.0 This command was introduced. |

#### Examples

The following example shows how to enable debugging of 802.11 sensor file transfer:

cisco-ap# debug dot11 sensor file-transfer

## debug dtls client

To configure DTLS client error and event debugging, use the debug dtls client command.

|                    | debug dtls clier         | nt {error   event [detail]}                |
|--------------------|--------------------------|--------------------------------------------|
| Syntax Description | error                    | Configures debugging of DTLS client errors |
|                    | event [detail]           | Configures debugging of DTLS client events |
| Command Modes      | Privileged EXE           | C (#)                                      |
| Command History    | Release Modi             | fication                                   |
|                    | 8.1.111.0 This of introd | command was<br>luced.                      |

#### **Examples**

The following example shows how to enable debugging of DTLS client events: cisco-ap# debug dtls client event

# debug ethernet

To configure Ethernet debugging, use the **debug ethernet** command.

|                    | debug ethernet in | terface-number { <b>both</b>   <b>rcv</b>   <b>xmt</b> } |
|--------------------|-------------------|----------------------------------------------------------|
| Syntax Description | interface-number  | Interface number that you have to enter as either 0 or 1 |
|                    | both              | Enables debugging of both transmission and reception     |

|                 | rcv       | Enables debugging of reception    |
|-----------------|-----------|-----------------------------------|
|                 | xmt       | Enables debugging of transmission |
| Command Modes   | Privilege | d EXEC (#)                        |
| Command History | Release   | Modification                      |
|                 | 8.1.111.0 | This command was introduced.      |

The following example shows how to enable debugging of transmission for interface 0:

cisco-ap# debug ethernet 0 xmt

## debug flexconnect

To debug FlexConnect features, use the debug flexconnect command.

debug flexconnect {acl | cckm | dot11r | event | multicast {igmp | traffic} | pmk | proxy-arp | vsa | wlan-vlan | wsastats}

| Syntax Description | acl                            | Configures debugging of FlexConnect ACL                                                                   |  |  |  |  |
|--------------------|--------------------------------|----------------------------------------------------------------------------------------------------|--|--|--|--|
|                    | cckm                           | Configures debugging of CCKM                                                                              |  |  |  |  |
|                    | dot11r                         | Configures debugging of 802.11r                                                                           |  |  |  |  |
|                    | event                          | Configures debugging of wireless control protocol (WCP) events<br>Configures debugging of Multicast IGMP  |  |  |  |  |
|                    | multicast igmp                 |                                                                                                    |  |  |  |  |
|                    | multicast traffic              | fic Configures debugging of Multicast traffic                                                             |  |  |  |  |
|                    | pmk                            | Configures debugging of opportunistic key caching (OKC) or pairwise master key caching                    |  |  |  |  |
|                    | vsa                            | Configures debugging of AAA vendor specific attributes (VSA)<br>Configures debugging of WLAN-VLAN mapping |  |  |  |  |
|                    | wlan-vlan                      |                                                                                                    |  |  |  |  |
|                    | wsastats                       | Configures debugging of RADIUS or DHCP wireless service assurance statistics                              |  |  |  |  |
| Command Modes      | Privileged EXEC                | (#)                                                                                                    |  |  |  |  |
| Command History    | Release Modific                | ation                                                                                                    |  |  |  |  |
|                    | 8.1.111.0 This con<br>introduc |                                                                                                    |  |  |  |  |
|                    |                                |                                                                                                    |  |  |  |  |

The following example shows how to enable debugging of FlexConnect ACL: cisco-ap# debug flexconnect acl

# debug IIdp

To debug LLDP, use the **debug lldp** command.

|                    | debug llo | lp {errors   events          | packet } |
|--------------------|-----------|------------------------------|----------|
| Syntax Description | errors    | Debugs LLDP errors           |          |
|                    | events    | Debugs LLDP events           |          |
|                    | packet    | Debugs LLDP<br>packets       |          |
| Command Modes      | Privilege | d EXEC (#)                   |          |
| Command History    | Release   | Modification                 |          |
|                    | 8.1.111.0 | This command was introduced. |          |
|                    |           |                              |          |

#### **Examples**

The following example shows how to enable debugging of LLDP errors:

cisco-ap# **debug lldp errors** 

### debug memory

To debug memory, use the debug memory command.

|                    | debug   | memory { clear   save }                                       |
|--------------------|---------|---------------------------------------------------------------|
| Syntax Description | clear   | Removes memory debug upon boot-up                             |
|                    | save    | Saves current debug level and applies it upon following boots |
| Command Modes      | Privile | ged EXEC (#)                                                  |

#### **Command History**

ReleaseModification8.1.111.0This command was<br/>introduced.

#### **Examples**

The following example shows how to remove memory debug upon boot-up:

cisco-ap# debug memory clear

### debug memory pool

To debug memory pool, use the debug memory pool command.

debug memory pool {diff | realtime interval 1-1000000-seconds | start}

| Syntax Description | diff                                   | Shows memory pool debug difference in detail     |  |
|--------------------|----------------------------------------|--------------------------------------------------|--|
|                    | realtime interval 1-1000000-seconds    | Configures realtime interval for the memory pool |  |
|                    | start                                  | Starts the debug for the memory pool             |  |
| Command Modes      | Privileged EXEC (#)                    |                                                  |  |
| Command History    | Release Modification                   | _                                                |  |
|                    | 8.1.111.0 This command was introduced. | _                                                |  |

#### Examples

The following example shows how to configure realtime interval of 180 seconds for the memory pool:

cisco-ap# debug memory pool realtime interval 180

## debug memory pool alloc

To debug memory pool allocation calls, use the debug memory pool alloc command.

**debug memory pool alloc** {**all** | **name** *pool-name*} {**diff** | **realtime interval** *1-1000000-seconds* | **start**}

| Syntax Description | all            | Configures debug for all memory pool allocation calls         |
|--------------------|----------------|---------------------------------------------------------------|
|                    | name pool-name | Configures debug for a specific memory pool's allocation call |

I

|                 | diff                                   | Shows memory pool debug allocation call difference in detail      |
|-----------------|----------------------------------------|-------------------------------------------------------------------|
|                 | realtime interval 1-1000000-seconds    | Configures realtime interval for the memory pool allocation calls |
|                 | start                                  | Starts the debug for the memory pool allocation calls             |
| Command Modes   | Privileged EXEC (#)                    |                                                                   |
| Command History | Release Modification                   | _                                                                 |
|                 | 8.1.111.0 This command was introduced. |                                                                   |

#### Examples

The following example shows how to configure the start of the debug for all memory pool allocation calls:

cisco-ap# debug memory pool alloc all start

# debug memory pool free

To debug memory pool free calls, use the debug memory pool free command.

|                    | debug memory pool free {all   na<br>  start} | ame pool-name } { diff   realtime interval 1-1000000-seco   |
|--------------------|----------------------------------------------|-------------------------------------------------------------|
| Syntax Description | all                                          | Configures debug for all memory pool free calls             |
|                    | name pool-name                               | Configures debug for a specific memory pool's free call     |
|                    | diff                                         | Shows memory pool debug free call difference in detail      |
|                    | realtime interval 1-1000000-seconds          | Configures realtime interval for the memory pool free calls |
|                    | start                                        | Starts the debug for the memory pool free calls             |
| Command Modes      | Privileged EXEC (#)                          |                                                             |
| Command History    | Release Modification                         |                                                             |
|                    | 8.1.111.0 This command was introduced.       |                                                             |

#### **Examples**

The following example shows how to configure the start of the debugging of all memory pool free calls:

L

cisco-ap# debug memory pool free all start

### debug mesh

To configure debugging of mesh networks, use the debug mesh command.

debug mesh {channel | clear | convergence | events | forward-mcast | forward-packet | forward-table | linktest | path-control | port-control | security | trace}

| Syntax Description | channel                       | Configures debugging of mesh channel                                               |  |  |  |
|--------------------|-------------------------------|------------------------------------------------------------------------------------|--|--|--|
|                    | clear                         | Resets all mesh debugs                                                             |  |  |  |
|                    | convergence                   | Configures debugging of mesh convergence                                           |  |  |  |
|                    | events                        | Configures debugging of mesh events                                                |  |  |  |
|                    | forward-mcast                 | Configures debugging of mesh forwarding Multicast                                  |  |  |  |
|                    | forward-packet                | Configures debugging of mesh forwarding packets                                    |  |  |  |
|                    | forward-table                 | Configures debugging of mesh forwarding table                                      |  |  |  |
|                    | linktest                      | Configures debugging of mesh linktest                                              |  |  |  |
|                    | port-control                  | Configures debugging of mesh port control<br>Configures debugging of mesh security |  |  |  |
|                    | security                      |                                                                                    |  |  |  |
|                    | trace                         | Configures debugging of mesh trace                                                 |  |  |  |
| Command Modes      | Privileged EXEC               | (#)                                                                                |  |  |  |
| Command History    | Release Modific               | ation                                                                              |  |  |  |
|                    | 8.1.111.0 This co<br>introduc |                                                                                    |  |  |  |

#### Examples

The following example shows how to enable debugging of mesh channel:

cisco-ap# **debug mesh channel** 

### debug mesh adjacency

To debug mesh adjacency, use the debug mesh adjacency command.

debug mesh adjacency {child | clear | dfs | message | packet | parent }

| Syntax Description | adjacenc   | <b>y</b> Debug mesh adjacency |
|--------------------|------------|-------------------------------|
|                    | child      | Debug mesh adjacency child    |
|                    | clear      | Debug clear mesh adjacency    |
|                    | dfs        | Debug mesh DFS                |
|                    | message    | Debug mesh adjacency messages |
|                    | packet     | Debug mesh adjacency packet   |
|                    | parent     | Debug mesh adjacency parent   |
| Command Modes      | Privileged | 1 EXEC (#)                    |
| Command History    | Release    | Modification                  |
|                    | 8.1.111.0  | This command was introduced.  |

The following example shows how to enable debugging of mesh adjacency parent: cisco-ap# debug mesh adjacency parent

# debug mesh path-control

To configure debugging of mesh path control, use the debug mesh path-control command.

|                    | debug m                                                | esh path-control {error   events   packets }      |  |  |
|--------------------|--------------------------------------------------------|---------------------------------------------------|--|--|
| Syntax Description | error Configures debugging of mesh path control errors |                                                   |  |  |
|                    | events                                                 | Configures debugging of mesh path control events  |  |  |
|                    | packets                                                | Configures debugging of mesh path control packets |  |  |
| Command Modes      | Privilege                                              | d EXEC (#)                                        |  |  |
| Command History    | Release Modification                                   |                                                   |  |  |
|                    | 8.1.111.0                                              | This command was introduced.                      |  |  |
|                    |                                                        |                                                   |  |  |

#### **Examples**

The following example shows how to enable debugging of mesh path control errors:

L

cisco-ap# debug mesh path-control error

### debug rrm neighbor

To enable RRM neighbor debugging, use the debug rrm neighbor command.

|                    | debug rrm neighbor {tx   rx   detail } |                                      |  |  |
|--------------------|----------------------------------------|--------------------------------------|--|--|
| Syntax Description | tx                                     | Enable RRM neighbor Tx debugging     |  |  |
|                    | rx                                     | Enable RRM neighbor Rx debugging     |  |  |
|                    | detail                                 | Enable RRM neighbor detail debugging |  |  |
| Command Modes      | Privileged EXEC (#)                    |                                      |  |  |
| Command History    | Release Modification                   |                                      |  |  |
|                    | 8.1.111.0                              | This command was introduced.         |  |  |

#### **Examples**

The following example shows how to enable debugging of RRM neighbor transmissions: cisco-ap# debug rrm neighbor tx

### debug rrm reports

To enable RRM reports debugging, use the debug rrm reports command.

debug rrm reports

| Syntax Description | reports   | Enables RRM report debugging |
|--------------------|-----------|------------------------------|
| Command Modes      | Privilege | d EXEC (#)                   |
| Command History    | Release   | Modification                 |
|                    | 8.1.111.0 | This command was introduced. |

#### **Examples**

The following example shows how to enable debugging of RRM reports:

cisco-ap# **debug rrm reports** 

## debug sip

To enable session initiation protocol (SIP) debugging, use the debug sip command.

|                    | debug sip $\{all \mid tx \mid rx\}$                   |  |  |  |
|--------------------|-------------------------------------------------------|--|--|--|
| Syntax Description | all Enabling SIP transmission and reception debugging |  |  |  |
|                    | tx Enabling SIP transmission debugging                |  |  |  |
|                    | <b>rx</b> Enabling SIP reception debugging            |  |  |  |
| Command Modes      | Privileged EXEC (#)                                   |  |  |  |
| Command History    | Release Modification                                  |  |  |  |
|                    | 8.1.111.0 This command was introduced.                |  |  |  |
|                    |                                                       |  |  |  |

#### **Examples**

The following example shows how to enable debugging of SIP transmissions and reception: cisco-ap# debug sip all

## debug wips

To enable wIPS debugging, use the debug wips command.

|                    | debug wips {errors   events   critical} |                                      |  |  |
|--------------------|-----------------------------------------|--------------------------------------|--|--|
| Syntax Description | errors                                  | Enable wIPS error level debugging    |  |  |
|                    | events                                  | Enable wIPS event level debugging    |  |  |
|                    | critical                                | Enable wIPS critical level debugging |  |  |
| Command Modes      | Privileged EXEC (#)                     |                                      |  |  |
| Command History    | Release Modification                    |                                      |  |  |
|                    | 8.1.111.0                               | This command was introduced.         |  |  |

The following example shows how to enable wIPS error level debugging: cisco-ap# debug wips errors

### debug process memory

To process memory debugging, use the debug process memory command.

debug process memory {diff | realtime [interval interval-in-seconds ] | start} **Syntax Description** diff Process memory debug show diff realtime Process memory real time debug interval Update interval; valid range 1 to 1000000 seconds start Process memory debug start Privileged EXEC (#) **Command Modes Command History Release Modification** 8.1.111.0 This command was introduced.

#### Examples

The following example shows how to enable the start of debugging of process memory:

cisco-ap# debug process memory start

### debug traffic

To enable traffic debugging, use the **debug traffic** command.

| debug traffic {host    | {icmpv6   ip | ipv6   tcp | <b>udp</b> { | verbose } } | wired | { <b>ip</b>   <b>tcp</b> | udp |
|------------------------|--------------|------------|--------------|-------------|-------|--------------------------|-----|
| { <b>verbose</b> } } } |              |            |              |             |       |                          |     |

| Syntax Description | host    | Enabling host traffic debugging   |
|--------------------|---------|-----------------------------------|
|                    | wired   | Enabling wired traffic debugging  |
|                    | verbose | Display verbose output            |
|                    | icmpv6  | Enabling host ICMPv6 traffic dump |

|                 | ір        | Enabling host IP traffic dump   |
|-----------------|-----------|---------------------------------|
|                 | ipv6      | Enabling host IPv6 traffic dump |
|                 | tcp       | Enabling TCP traffic dump       |
|                 | udp       | Enabling UDP traffic dump       |
| Command Modes   | Privilege | d EXEC (#)                      |
| Command History | Release   | Modification                    |
|                 | 8.1.111.0 | This command was introduced.    |
|                 |           |                                 |

The following example shows how to enable debugging of host IP traffic dump: cisco-ap# debug traffic host ip

### debug tunnel

To configure debugging of tunnel, use the debug tunnel command.

|                    | debug tunnel eogre                         |  |  |  |  |  |
|--------------------|--------------------------------------------|--|--|--|--|--|
| Syntax Description | eogre Configures debugging of EoGRE tunnel |  |  |  |  |  |
| Command Modes      | Privileged EXEC (#)                        |  |  |  |  |  |
| Command History    | Release Modification                       |  |  |  |  |  |
|                    | 8.1.111.0 This command was introduced.     |  |  |  |  |  |

#### **Examples**

The following example shows how to enable debugging of EoGRE tunnel: cisco-ap# debug tunnel eogre

### debug client trace

To enable client trace debugging, use the debug client trace command.

debug client trace {all | address mac-address | enable | filter { assoc | auth | dhcp | eap | icmp | mgmt | probe | proto } }

### Examples

introduced.

The following example shows how to enable tracing of all clients: cisco-ap# debug client trace all

### no

To negate a command or set to its defaults, use the **no** command.

no

**Command Modes** Privileged EXEC (#)

no

#### **Command History**

ReleaseModification8.1.111.0This command was<br/>introduced.

To negate a command or set to its defaults, use this command:

cisco-ap# no debug

### traceroute

To view the routes followed by packets traveling in the network, use the traceroute command.

| traceroute destination-address                                          |  |  |
|-------------------------------------------------------------------------|--|--|
| <i>destination-address</i> IP address of the destination of the packets |  |  |
| Privileged EXEC (#)                                                     |  |  |
| Release Modification                                                    |  |  |
| 8.1.111.0 This command was introduced.                                  |  |  |
|                                                                         |  |  |

#### Examples

The following example shows how to view the routes followed by packets traveling in the network, with a destination IP address specified:

cisco-ap# traceroute 209.165.200.224

# undebug

To disable debugging on the access point, use the undebug command.

|                    | undebug [all]                       |                              |  |  |
|--------------------|-------------------------------------|------------------------------|--|--|
| Syntax Description | al Disables all debugging messages. |                              |  |  |
| Command Modes      | Privileged EXEC (#)                 |                              |  |  |
| Command History    | Release                             | Modification                 |  |  |
|                    | 8.1.111.0                           | This command was introduced. |  |  |

I

#### Examples

The following example shows how to disable all debugging messages:

cisco-ap# undebug all

undebug

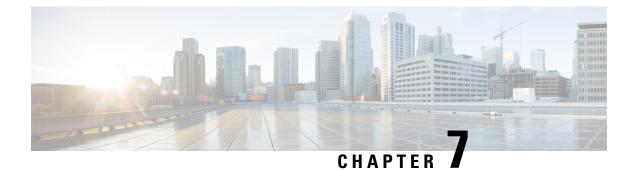

# show Commands

- show ap client-trace status, on page 54
- show arp, on page 55
- show avc cft, on page 55
- show ave nbar, on page 56
- show ave netflow flows, on page 56
- show avc status, on page 57
- show boot, on page 57
- show capwap, on page 58
- show capwap client, on page 59
- show capwap client trace, on page 59
- show capwap ids sig, on page 60
- show cdp, on page 60
- show class-map, on page 61
- show cleanair debug, on page 61
- show client statistics, on page 62
- show clock, on page 62
- show configuration, on page 63
- show controller ble, on page 63
- show controllers dot11Radio, on page 64
- show controllers nss status, on page 65
- show controllers wired, on page 66
- show crypto, on page 66
- show debug, on page 67
- show dhcp, on page 67
- show dot11 qos, on page 68
- show dot11 wlan wpa3, on page 68
- show filesystems, on page 69
- show flash, on page 69
- show flexconnect, on page 70
- show flexconnect oeap firewall, on page 70
- show flexconnect wlan, on page 71
- show interfaces dot11Radio, on page 72
- show interfaces network, on page 73

- show interfaces wired, on page 73
- show inventory, on page 74
- show ip, on page 74
- show lacp, on page 75
- show logging, on page 75
- show memory, on page 76
- show policy-map, on page 77
- show processes, on page 77
- show processes memory, on page 78
- show rrm, on page 79
- show rrm rogue containment, on page 80
- show rrm rogue detection, on page 81
- show running-config, on page 82
- show security data-corruption, on page 83
- show security system state, on page 83
- show spectrum, on page 84
- show tech-support, on page 85
- show version, on page 85
- show trace dot11\_chn, on page 86
- show trace, on page 86
- show wips, on page 87

### show ap client-trace status

To view the AP client trace details, use the show ap client-trace status command.

show ap client-trace { events { all | mac word | system } | skb { drop-list | stats } | status } **Syntax Description** View client trace event information events all Displays all client trace events system Displays all system events mac Displays client trace events for specific MAC address word Specific client MAC address skb Displays client trace SKB information drop-list Displays client trace SKB drop list information stats Displays client trace SKB statistics Displays client trace configuration status Privileged EXEC (#) **Command Modes** 

| <b>Command History</b> | Release Modification                                                                                                    |  |  |
|------------------------|----------------------------------------------------------------------------------------------------|--|--|
|                        | 8.1.111.0 This command was introduced.                                                                                         |  |  |
|                        | The following example shows how to view the AP client trace status: cisco-ap# show ap client-trace status                      |  |  |
| show arp               |                                                                                                    |  |  |
| -                      | To view the ARP table, use the <b>show arp</b> command.                                                                        |  |  |
|                        | show arp                                                                                                    |  |  |
| Syntax Description     | arp Shows ARP table                                                                                                    |  |  |
| Command Modes          | User EXEC (>)                                                                                                    |  |  |
|                        | Privileged EXEC (#)                                                                                                    |  |  |
| Command History        | Release Modification                                                                                                    |  |  |
|                        | 8.1.111.0 This command was introduced.                                                                                         |  |  |
|                        | The following example shows a sample output of the command:                                                                    |  |  |
|                        |                                                                                                    |  |  |
|                        | Address Age (min)       Hardware Addr         9.11.8.1       0 84:80:2D:A0:D2:E6         9.11.32.111       0 3C:77:E6:02:33:3F |  |  |

### show avc cft

I

To view the AVC client flow table information, use the show avc cft command.

| Syntax Description | word Client MAC<br>address |  |  |
|--------------------|----------------------------|--|--|
| Command Modes      | User EXEC (>)              |  |  |
|                    | Privileged EXEC (#)        |  |  |

show avc cft word

Cisco Aironet Wave 2 and Catalyst Wi-Fi6 Access Point Command Reference, Release 8.10

#### Command History

ReleaseModification8.1.111.0This command was<br/>introduced.

The following example shows how to view the AVC client flow table: cisco-ap# show avc cft 02:35:2E:03:E0:F2

### show avc nbar

To view the AVC NBAR information, use the show avc nbar command.

|                    | show av   | c nbar {statistics   build   ver       |  |  |
|--------------------|-----------|----------------------------------------|--|--|
| Syntax Description | statistic | statistics Displays NBAR build details |  |  |
|                    | build     | Displays NBAR statistics               |  |  |
|                    | version   | Displays NBAR and PP version           |  |  |
| Command Modes      | User EXI  | EC (>)                                 |  |  |
|                    | Privilege | d EXEC (#)                             |  |  |
| Command History    | Release   | Modification                           |  |  |
|                    | 8.1.111.0 | This command was introduced.           |  |  |
|                    |           |                                        |  |  |

The following example shows how to view the AVC NBAR build information:

cisco-ap# show avc nbar build

### show avc netflow flows

To list all the flows currently cached and to be sent to the Cisco WLC, use the **show avc netflow flows** command.

show avc netflow flows {download | upload}

| Syntax Description | download                             | Lists currently cached download flows |  |
|--------------------|--------------------------------------|---------------------------------------|--|
|                    | upload                               | Lists currently cached upload flows   |  |
| Command Modes      | User EXEC (>)<br>Privileged EXEC (#) |                                       |  |
|                    |                                      |                                       |  |

#### Command History

ReleaseModification8.1.111.0This command was<br/>introduced.

The following example shows how to view all the currently cached flows:

cisco-ap# show avc netflow flows

### show avc status

To list the AVC provisioning status per WLAN/VAP, use the show avc status command.

 show avc status

 Command Modes
 User EXEC (>)

 Privileged EXEC (#)

#### Command History Release Modification

8.1.111.0 This command was introduced.

The following example shows how to view AVC provisioning status per WLAN/VAP:

cisco-ap# show avc status

| FNF-STATUS | AVC-QOS-STATUS                                                                                                    |
|------------|----------------------------------------------------------------------------------------------------|
| Disabled   | Disabled                                                                                                    |
| Disabled   | Disabled                                                                                                    |
| Disabled   | Disabled                                                                                                    |
| Disabled   | Disabled                                                                                                    |
| Disabled   | Disabled                                                                                                    |
| Disabled   | Disabled                                                                                                    |
| Disabled   | Disabled                                                                                                    |
| Disabled   | Disabled                                                                                                    |
| Disabled   | Disabled                                                                                                    |
| Disabled   | Disabled                                                                                                    |
| Disabled   | Disabled                                                                                                    |
| Disabled   | Disabled                                                                                                    |
| Disabled   | Disabled                                                                                                    |
| Disabled   | Disabled                                                                                                    |
| Disabled   | Disabled                                                                                                    |
| Disabled   | Disabled                                                                                                    |
|            | Disabled<br>Disabled<br>Disabled<br>Disabled<br>Disabled<br>Disabled<br>Disabled<br>Disabled<br>Disabled<br>Disabled<br>Disabled<br>Disabled<br>Disabled |

### show boot

To show boot attributes, use the **show boot** command.

show boot

| Command Modes   | User EXEC (>)<br>Privileged EXEC (#)                     |
|-----------------|----------------------------------------------------------|
| Command History | Release Modification                                     |
|                 | 8.1.111.0 This command was introduced.                   |
|                 | The following example shows how to view boot attributes: |
|                 | cisco-ap# <b>show boot</b>                               |

BOOT path-list: part2 Console Baudrate: 9600 Enable Break: yes Manual Boot: no Memory Debug: no Crashkernel:

## show capwap

To disaply CAPWAP options, use the show capwap command.

|                    | show cap   | wap [{ip   mcast   traffic}] |
|--------------------|------------|------------------------------|
| Syntax Description | client     | CAPWAP client information    |
|                    | ids        | CAPWAP ID information        |
|                    | ір         | CAPWAP IP configuration      |
|                    | location   | CAPWAP location information  |
|                    | mcast      | CAPWAP multicast information |
|                    | pnp        | PNP information              |
|                    | traffic    | CAPWAP traffic information   |
| Command Modes      | User EXI   | EC (>)                       |
|                    | Privilegeo | d EXEC (#)                   |
| Command History    | Release    | Modification                 |
|                    | 8.1.111.0  | This command was introduced. |
|                    |            |                              |

The following example shows how to view the CAPWAP multicast information:

cisco-ap# show capwap mcast

### show capwap client

To display CAPWAP client information, use the show capwap client command.

show capwap client {callinfo info | detailrcb | rcb | config | ha | msginfo | timers | traffic}

| Syntax Description | callinfo info | CAPWAP client call information           |  |  |
|--------------------|---------------|------------------------------------------|--|--|
|                    | detailrcb     | CAPWAP client detailed RCB information   |  |  |
|                    | rcb           | CAPWAP client RCB information            |  |  |
|                    | config        | CAPWAP client config information         |  |  |
|                    | ha            | CAPWAP client HA parameters              |  |  |
|                    | msginfo       | CAPWAP client messages information       |  |  |
|                    | timers        | CAPWAP client timers                     |  |  |
|                    | traffic       | CAPWAP client 802.11 traffic information |  |  |
| Command Modes      | User EXEC (   | >)                                       |  |  |
|                    | Privileged EX | XEC (#)                                  |  |  |
| Command History    | Release Mo    | dification                               |  |  |
|                    |               | is command was roduced.                  |  |  |
|                    |               |                                          |  |  |

The following example shows how to view CAPWAP client traffic information:

cisco-ap# show capwap client traffic

### show capwap client trace

To display CAPWAP trace, use the show capwap client trace command.

show capwap client trace {clear | delete | disable | save | start | stop}

| Syntax Description | clear   | Clears trace           |
|--------------------|---------|------------------------|
|                    | delete  | Deletes trace          |
|                    | disable | Disables trace at boot |
|                    | enable  | Enables trace at boot  |
|                    |         |                        |

| save      | Saves trace                                       |                                                                                                    |
|-----------|---------------------------------------------------|----------------------------------------------------------------------------------------------------|
| start     | Starts trace                                      | •                                                                                                    |
| stop      | Stops trace                                       |                                                                                                    |
| User EXI  | EC (>)                                            |                                                                                                    |
| Privilege | d EXEC (#)                                        |                                                                                                    |
| Release   | Modification                                      |                                                                                                    |
| 8.1.111.0 | This command was introduced.                      |                                                                                                    |
|           | start<br>stop<br>User EXI<br>Privilege<br>Release | start       Starts trace         stop       Stops trace         User EXEC (>)       Privileged EXEC (#)         Release       Modification         8.1.111.0       This command was |

The following example shows how to view CAPWAP client trace:

cisco-ap# show capwap client trace

### show capwap ids sig

To disaplay CAPWAP ID signatures, use the show capwap ids sig command.

| show c  | apwap ids sig [{list                           |
|---------|------------------------------------------------|
| list    | Signature list entries                         |
| stats   | Signature attack statistics                    |
|         | XEC (>)                                        |
|         | ged EXEC (#)                                   |
| neleas  |                                                |
| 8.1.111 | 0 This command was introduced.                 |
|         | list<br>stats<br>User E.<br>Privileg<br>Releas |

The following example show how to view CAPWAP ID signature statistics:

cisco-ap# show capwap ids sig stats

### show cdp

To display CDP options, use the show cdp command.

show cdp {entry device device-name | inline\_power | interface | neighbors | traffic}

L

| Syntax Description | entry device device-name             | Information for specific neighbor entry whose name you must enter |
|--------------------|--------------------------------------|-------------------------------------------------------------------|
|                    | inline_power                         | Inline power negotiation information                              |
|                    | interface                            | CDP interface status and configuration                            |
|                    | neighbors                            | CDP neighbor entries                                              |
|                    | traffic                              | CDP statistics                                                    |
| Command Modes      | Privileged EXEC (#)                  |                                                                   |
| Command History    | Release Modification                 |                                                                   |
|                    | 8.1.111.0 This command w introduced. | as                                                                |
|                    |                                      |                                                                   |

The following example shows how to view information for a specific neighbor entry:

cisco-ap# show cdp entry device mydevice

# show class-map

To display CPL class map, use the **show class-map** command.

|                 | show class-map                         |  |  |
|-----------------|----------------------------------------|--|--|
| Command Modes   | User EXEC (>)                          |  |  |
|                 | Privileged EXEC (#)                    |  |  |
| Command History | Release Modification                   |  |  |
|                 | 8.1.111.0 This command was introduced. |  |  |
|                 |                                        |  |  |

The following example shows how to view CPL class map:

cisco-ap# show class-map

## show cleanair debug

To display cleanair debug settings, use the show cleanair debug command.

show cleanair debug

Command Modes Privileged EXEC (#)

#### **Command History**

ReleaseModification8.1.111.0This command was<br/>introduced.

The following example shows how to view CleanAir debug settings:

cisco-ap# show cleanair debug

### show client statistics

To disaply client statistics, use the show client statistics command.

|                    | show client statistics client-mac-address |                           |  |  |  |
|--------------------|-------------------------------------------|---------------------------|--|--|--|
| Syntax Description | client-mac-address                        | MAC address of the client |  |  |  |
| Command Modes      | Privileged EXEC (#                        | )                         |  |  |  |
| Command History    | Release Modificat                         | ion                       |  |  |  |
|                    | 8.1.111.0 This comr<br>introduced         |                           |  |  |  |

The following example shows how to view client statistics:

cisco-ap# show client statistics 70:DB:98:66:34:FA

## show clock

To display the system clock, use the **show clock** command.

| show clock                             |
|----------------------------------------|
| User EXEC (>)                          |
| Privileged EXEC (#)                    |
| Release Modification                   |
| 8.1.111.0 This command was introduced. |
|                                        |

The following example shows how to view the system clock:

cisco-ap# show clock

## show configuration

To display the contents of the non-volatile memory, use the **show configuration** command.

|                    | show configurationrla       | n                                                                           |
|--------------------|-----------------------------|-----------------------------------------------------------------------------|
| Command Modes      | Privileged EXEC (#)         |                                                                             |
| Syntax Description | rlan Displays the RL        | AN configuration.                                                           |
| Command History    | Release Modification        | <u> </u>                                                                    |
|                    | 8.1.111.0 This comma        | nd was introduced.                                                          |
|                    | 8.9 This comma              | nd was enhanced by adding <b>rlan</b> parameter.                            |
|                    | 8.10.112.0 The output o     | f this command was enhanced to show the status of broken antenna detection. |
|                    | The following example       | shows how to view the AP configuration details:                             |
|                    | cisco-ap# <b>show confi</b> | guration                                                                    |
|                    | AP Name                     | : AP58AC.78DC.C2F0                                                          |
|                    | Admin State                 | : Enabled                                                                   |
|                    | AP Mode                     | : FlexConnect                                                               |
|                    | AP Submode                  | : Not Configured                                                            |
|                    | Location                    | : default location                                                          |
|                    | Reboot Reason               | : Reload command                                                            |

: Disabled

: 60 : 12

: ALL

Broken antenna detection : Enabled (Global)

RSSI Failure Threshold : 40

Detection Time

If any broken antenna?

: Enabled

: Disabled

### show controller ble

AP Link LAG status AP WSA Mode

Vlan Interface

AP58AC.78DC.C2F0#

To view Bluetooth Low Energy radio interface parameter information, use the show controller ble command.

show controller ble ble-interface-number { {broadcast | counters | floor-tag floor-beacon-mac-addr | **interface** | **local** | **scan** {**brief** | **detail** *floor-beacon-mac-addr*} | **timers**}

| Syntax Description | ble-interface-number | BLE interface number that you must enter; Valid value is 0 |
|--------------------|----------------------|------------------------------------------------------------|
|                    | broadcast            | Displays BLE broadcast summary information                 |

| counters                          | Displays BLE transport counters information                                                    |
|-----------------------------------|------------------------------------------------------------------------------------------------|
| floor-tag floor-beacon-mac-addr   | Displays sync data of the floor beacon whose MAC address you must specify                      |
| interface                         | Displays BLE interface summary information                                                     |
| local                             | Displays sync information of host BLE radio                                                    |
| scan brief                        | Displays brief BLE scan summary information                                                    |
| scan detail floor-beacon-mac-addr | Displays BLE scan summary information in detail; you must specify the floor beacon MAC address |
| timers                            | Displays BLE timers information                                                                |

#### **Command Modes**

\_\_\_\_\_

**Command History** 

**Release Modification** 

8.7 This command was introduced.

#### Examples

To view the BLE timers information, use this command:

cisco-ap# show controller ble 0 timers

```
Timers

------

Scan timer status : Running

Scan timer interval : 10 secs

Scan started at : 0D:00H:04M:28S ago

Last scan done at : 0D:00H:00M:06S ago
```

If scanning is working as expected, the 'Last scan done at' time should always be less than or equal to the scan interval set.

#### show controllers dot11Radio

To display dot11 interface information, use the show controllers dot11Radio command.

 show controllers dot11Radio dot11-interface-no {antenna | { atfconfiguration | statistics } | bandselect

 | client { client-mac-addr | all detail } | frequency | powercfg | powerreg | radiostats | rate | vlan

 | wlan { wlan-id | all detail } }

 Syntax Description

| atf configuration | Displays the AirTime Fairness configuration. |
|-------------------|----------------------------------------------|
| atf statistics    | Displays the AirTime Fairness statistics.    |

|                 | bandselect                       | Displays the bandselect statistics.                                               |  |  |  |  |
|-----------------|----------------------------------|-----------------------------------------------------------------------------------|--|--|--|--|
|                 | antenna                          | Displays the antenna settings                                                     |  |  |  |  |
|                 | <b>client</b><br>client-mac-addr | Displays the details of the client whose MAC address is specified.                |  |  |  |  |
|                 | detail                           | Displays the TID statistics for all the clients.                                  |  |  |  |  |
|                 | frequency                        | Displays the frequency information.                                               |  |  |  |  |
|                 | powercfg                         | Displays the configured power information.                                        |  |  |  |  |
|                 | powerreg                         | Displays the transmit power information.                                          |  |  |  |  |
|                 | radio-stats                      | Displays the radio statistics.                                                    |  |  |  |  |
|                 | rate                             | Displays the rate information.                                                    |  |  |  |  |
|                 | vlan                             | Displays the VLAN summary.                                                        |  |  |  |  |
|                 | wlan wlan-id                     | Displays the VLAN/WLAN details of the WLAN ID specified.                          |  |  |  |  |
|                 | detail                           | Displays the TID statistics for all the clients.                                  |  |  |  |  |
| Command Modes   | User EXEC (>)                    |                                                                                   |  |  |  |  |
| Command History | Release Modificat                | ion                                                                               |  |  |  |  |
|                 | 8.1.111.0 This com               | mand was introduced.                                                              |  |  |  |  |
|                 | 8.9 This com                     | mand was enhanced by adding the <b>bandselect</b> , client all detail, wlan param |  |  |  |  |

The following example shows how to view 802.11 interface information for interface number 1: cisco-ap# show controllers dot11Radio 1

## show controllers nss status

To display NSS information, use the show controllers nss status command.

|                 | show controllers nss status            |
|-----------------|----------------------------------------|
| Command Modes   | User EXEC (>)                          |
|                 | Privileged EXEC (#)                    |
| Command History | Release Modification                   |
|                 | 8.1.111.0 This command was introduced. |

The following example shows how to view NSS information:

cisco-ap# show controllers nss status

### show controllers wired

To view the wired interface, use the show controllers wired command.

show controllers wired wired-interface-number

| Syntax Description | wired-inte                                                                               | rface-number                                                                                                 | Wired interface 3                                                                     | e number from 0 to                                                                                                    | -                                                               |                                    |
|--------------------|------------------------------------------------------------------------------------------|----------------------------------------------------------------------------------------------------|---------------------------------------------------------------------------------------|----------------------------------------------------------------------------------------------------|-----------------------------------------------------------------|------------------------------------|
| Command Modes      | Privileged                                                                               | EXEC (#)                                                                                                    |                                                                                       |                                                                                                    | -                                                               |                                    |
| Command History    | Release N                                                                                | Nodification                                                                                                 |                                                                                       |                                                                                                    |                                                                 |                                    |
|                    |                                                                                          | This command ntroduced.                                                                                      | was                                                                                   |                                                                                                    |                                                                 |                                    |
|                    | The follow<br>ID is 1:                                                                   | ing example sh                                                                                               | nows how to view                                                                      | w information about                                                                                                    | the controllers                                                 | ' wired interface whose            |
|                    | cisco-ap#                                                                                | show control                                                                                                 | llers wired 1                                                                         |                                                                                                    |                                                                 |                                    |
|                    | wiredl                                                                                   | inet addr:9<br>DOWN BROADCA<br>RX packets:<br>TX packets:<br>collisions:                                     | .11.8.104 Bca<br>AST RUNNING PR<br>38600 errors:0<br>179018 errors:<br>0 txqueuelen:8 | dr C8:8B:6A:33:5<br>ast:9.255.255.255<br>COMISC MULTICAST<br>0 dropped:1 overr<br>0 dropped:0 over<br>30<br>3) TX bytes:5472 | Mask:255.23<br>MTU:2400 M<br>uns:0 frame:0<br>runs:0 carrie     | 55.255.255<br>etric:1<br>0<br>er:0 |
|                    | Gig Emacl                                                                                | Counters                                                                                                    |                                                                                       |                                                                                                    |                                                                 |                                    |
|                    | 0 Broadca<br>0 65_T0_1.<br>0 512_T0_<br>0 Unicast<br>0 Crc err<br>0 Rx fifo<br>0 Oversiz | st frames rx<br>27 byte frame<br>1023 byte fra<br>frames tx, 0<br>ors sent, 0<br>overrun, 0<br>e rx, 0 Jabbe | , O Multicast<br>es, O 128_TO_2<br>ames, O 1024_T<br>O Multicast fr<br>Flow control r |                                                                                                    | byte frames :<br>0 256_TO_511<br>s, 0 Good oct<br>cast frames ; | byte frames,<br>tets tx,           |

## show crypto

To view the crypto attributes, use the show crypto command.

show crypto

L

| Command Modes   | User EXEC (>)                          |
|-----------------|----------------------------------------|
|                 | Privileged EXEC (#)                    |
| Command History | Release Modification                   |
|                 | 8.1.111.0 This command was introduced. |

The following example shows how to view the crypto attributes:

cisco-ap# show crypto

### show debug

To view the debugs enabled, use the **show debug** command.

|                 | show debug                             |  |  |
|-----------------|----------------------------------------|--|--|
| Command Modes   | User EXEC (>)                          |  |  |
|                 | Privileged EXEC (#)                    |  |  |
| Command History | Release Modification                   |  |  |
|                 | 8.1.111.0 This command was introduced. |  |  |
|                 |                                        |  |  |

The following example shows how to view the debugs that are in enabled state: cisco-ap# show debug

## show dhcp

To view the status of Dynamic Host Configuration Protocol (DHCP), use the show dhcp command.

|                    | show dhcp {lease   servers} |                                                  |  |
|--------------------|-----------------------------|--------------------------------------------------|--|
| Syntax Description | lease                       | Displays the DHCP addresses leased from a server |  |
|                    | servers                     | Displays the known DHCP servers                  |  |
| Command Modes      | User EXI                    | EC (>)                                           |  |
|                    | Privilege                   | d EXEC (#)                                       |  |

#### Command History

 Release
 Modification

 8.1.111.0
 This command was introduced.

The following example shows how to view the status of DHCP addresses leased from a server:

cisco-ap# show dhcp lease

#### show dot11 qos

To view the Quality of Service (QoS) parameters for 802.11 network, use the show dot11 qos command.

show dot11 qos

Command Modes Privileged EXEC (#)

Command History Release Modification

8.1.111.0 This command was introduced.

The following example shows how to view the Quality of Service (QoS) parameters for 802.11 network:

cisco-ap# show dot11 qos

#### show dot11 wlan wpa3

To view the WPA3 configuration on an 802.11 network, use the show dot11 wlan wpa3 command.

|                    | show dot11 wlan wpa3 [transition] |                             |                                        |  |
|--------------------|-----------------------------------|-----------------------------|----------------------------------------|--|
| Syntax Description | transit                           | ion                         | Shows details of WPA3 transition mode. |  |
| Command Modes      | Privileg                          | ed EXEC (#)                 |                                        |  |
| Command History    | Release Modification              |                             |                                        |  |
|                    | 8.10                              | This command wa introduced. | s                                      |  |

The following example shows how to view the WPA3 configuration on an 802.11 network:

cisco-ap# show dot11 wlan wpa3

## show filesystems

To view the filesystem information, use the show filesystems command.

| s             | show filesystems                       |   |  |
|---------------|----------------------------------------|---|--|
| mmand Modes U | User EXEC (>)                          |   |  |
| F             | Privileged EXEC (#)                    |   |  |
| mmand History | Release Modification                   | - |  |
|               | 8.1.111.0 This command was introduced. |   |  |
| -             |                                        |   |  |

The following example shows how to view the filesystem information:

cisco-ap# show filesystems

| Filesystem          | Size  | Used Av | ailable | Use% | Mounted  | on |
|---------------------|-------|---------|---------|------|----------|----|
| /dev/ubivol/storage | 57.5M | 1.9M    | 52.6M   | 48   | /storage | è  |

### show flash

To view the flash contents, use the show flash command.

show flash [{cores [detail core-file-name ]| crash | syslogs}]

| Syntax Description | cores          | Displays the core files in flash   |   |
|--------------------|----------------|------------------------------------|---|
|                    | detail         | Displays the core file contents    | _ |
|                    | core-file-name | The core file name                 | _ |
|                    | crash          | Displays the crash files in flash  | 1 |
|                    | syslogs        | Displays the syslogs files in flas | h |
| Command Modes      | User EXEC (>   | ·)                                 |   |
|                    | Privileged EX  | EC (#)                             |   |
| Command History    | Release Mod    | lification                         |   |
|                    |                |                                    |   |

cisco-ap# show flash cores detail filename1

### show flexconnect

To view the flexconnect information for an access point, use the **show flexconnect** command.

show flexconnect {calea | cckm | client [aaa-override | counter | priority] | dot11r | mcast | oeap | pmk | status | vlan-acl | wlan}

| Syntax Description | calea         | Displays the calea information                                                                                     |  |  |
|--------------------|---------------|----------------------------------------------------------------------------------------------------|--|--|
|                    | cckm          | Displays the CCKM cache entry information                                                                          |  |  |
|                    | client        | Displays the client information                                                                                    |  |  |
|                    | aaa-override  | Specifies the AAA override parameters                                                                              |  |  |
|                    | counter       | Specifies the counter for all clients                                                                              |  |  |
|                    | priority      | Specifies the client priority<br>Displays the 802.11r cache entry information                                      |  |  |
|                    | dot11r        |                                                                                                    |  |  |
|                    | mcast         | Displays the multicast information                                                                                 |  |  |
|                    | oeap          | Displays the FlexConnect OEAP information                                                                          |  |  |
|                    | pmk           | Displays the OKC or PMK cache entry information<br>Displays the standalone status<br>Displays the VLAN ACL mapping |  |  |
|                    | status        |                                                                                                    |  |  |
|                    | vlan-acl      |                                                                                                    |  |  |
|                    | wlan          | Displays the WLAN configuration                                                                                    |  |  |
| Command Modes      | User EXEC (   | >)                                                                                                    |  |  |
| command modes      | Privileged EX |                                                                                                    |  |  |
| Command History    | Release Mo    | dification                                                                                                    |  |  |
|                    |               | s command was oduced.                                                                                              |  |  |
|                    |               |                                                                                                    |  |  |

The following example shows how to view the information about a client of a FlexConnect AP:

cisco-ap# show flexconnect client

## show flexconnect oeap firewall

To view the OEAP firewall information, use the show flexconnect oeap firewall command.

| Syntax Description | dmz                           | Displays the OEAP firewall DMZ information             |
|--------------------|-------------------------------|--------------------------------------------------------|
|                    | filtering                     | Displays the OEAP firewall filtering information       |
|                    | forwarding                    | Displays the OEAP firewall port forwarding information |
|                    |                               |                                                        |
| Command Modes      | User EXEC (>                  | ,                                                      |
| Command Modes      | User EXEC (><br>Privileged EX | ,                                                      |
| Command Modes      | × ×                           | XEC (#)                                                |

show flexconnect oeap firewall [{dmz | filtering | forwarding}]

The following example shows how to view the OEAP firewall DMZ information:

cisco-ap# show flexconnect oeap firewall dmz

### show flexconnect wlan

To view the WLAN configuration for Flexconnect AP mode, use the show flexconnect wlan command.

show flexconnect wlan [{l2acl | qos | vlan}]

| l2acl               | Specifies the Layer 2 ACL mapping for WLAN    |
|---------------------|-----------------------------------------------|
| qos                 | Specifies the QoS parameters for WLAN         |
| vlan                | Specifies the VLAN mapping for WLAN           |
| User EX<br>Privileg | KEC (>)<br>ed EXEC (#)                        |
| Release             | e Modification                                |
| 8.1.111.            | 0 This command was introduced.                |
|                     | qos<br>vlan<br>User E2<br>Privileg<br>Release |

The following example shows how to view the WLAN Layer 2 ACL mapping for the Flexconnect AP:

cisco-ap# show flexconnect wlan 12acl

### show interfaces dot11Radio

To view the interface status and configuration for an 802.11 radio, use the **show interfaces dot11Radio** command.

show interfaces dot11Radio radio-interface-number {dfs | memory [memory-address length |
firmware] | mumimo wlan-number | sniffer | statistics | wlanwlan-id datapathcounters |
statistics }

| Syntax Description | radio-interface-number                                                 | <i>ber</i> Specifies the interface number for 802.11 radio. The valid range is from 0 to 1                                                                                                    |  |  |  |  |
|--------------------|------------------------------------------------------------------------|----------------------------------------------------------------------------------------------------|--|--|--|--|
|                    | dfs                                                                    | memoryDisplays the dump radio memorymemory-addressSpecifies the memory address. The valid range is between 0 and fffffffflengthSpecifies the length. The valid range is from 0 to 64firmwareDumps firmware logsmumimoDisplays the multiuser MIMO statistics informationwlan-numberThe 802.11-specific value whose valid range is from 0 to 15.snifferDisplays the sniffer mode statistics |  |  |  |  |
|                    | memory                                                                 |                                                                                                    |  |  |  |  |
|                    | memory-address                                                         |                                                                                                    |  |  |  |  |
|                    | length                                                                 |                                                                                                    |  |  |  |  |
|                    | firmware                                                               |                                                                                                    |  |  |  |  |
|                    | mumimo                                                                 |                                                                                                    |  |  |  |  |
|                    | wlan-number                                                            |                                                                                                    |  |  |  |  |
|                    | sniffer                                                                |                                                                                                    |  |  |  |  |
|                    | statistics                                                             |                                                                                                    |  |  |  |  |
|                    |                                                                        | <b>Note</b> Cisco 1852, 9117, 9130 APs do not include the beacon tx statistics under the 802.11 tx statistics counter.                                                                                                    |  |  |  |  |
|                    | wlan wlan-id                                                           | Displays the specified WLAN information                                                                                                    |  |  |  |  |
|                    | datapath                                                               | Displays the datapath counters.                                                                                                    |  |  |  |  |
|                    | counters         Displays the datapath counters and drops.             |                                                                                                    |  |  |  |  |
| Command Modes      | Privileged EXEC (#)                                                    |                                                                                                    |  |  |  |  |
| Command History    | Release Modification                                                   |                                                                                                    |  |  |  |  |
|                    | 8.1.111.0 This command was introduced.                                 |                                                                                                    |  |  |  |  |
|                    | 8.9 This command was enhanced by adding the <b>datapath</b> parameter. |                                                                                                    |  |  |  |  |
|                    | The following example s is 1:                                          | hows how to view the DFS statistics for a 802.11 interface whose number                                                                                                    |  |  |  |  |
|                    | cisco-ap# <b>show interf</b>                                           | aces dot11Radio 1 dfs                                                                                                    |  |  |  |  |
|                    | DFS Data:                                                              |                                                                                                    |  |  |  |  |
|                    |                                                                        |                                                                                                    |  |  |  |  |

L

| Radar Det | cected: | :         | 0 |
|-----------|---------|-----------|---|
| Inactive  | Radar   | Detected: | 0 |

## show interfaces network

To view the Linux network interfaces, use the show interfaces network command.

| Command Modes   | nmand Modes Privileged EXEC (#)        |  |  |
|-----------------|----------------------------------------|--|--|
| Command History | Release Modification                   |  |  |
|                 | 8.1.111.0 This command was introduced. |  |  |

show interfaces network

The following example shows how to view the Linux network interfaces:

cisco-ap# show interfaces network

## show interfaces wired

To view the wired interface, use the show interfaces wired command.

| Syntax Description | wired-interface-number                                                 | Wired interface number; valid range is between 0 to 3 |  |  |  |
|--------------------|------------------------------------------------------------------------|-------------------------------------------------------|--|--|--|
|                    | MIB-stats                                                              | Displays the AP internal-Switch MIB counters.         |  |  |  |
|                    | datapath                                                               | Displays the datapath counters.                       |  |  |  |
|                    | counters                                                               | Displays the datapath counters and drops.             |  |  |  |
| Command Modes      | Privileged EXEC (#)                                                    |                                                       |  |  |  |
| Command History    | Release Modification                                                   |                                                       |  |  |  |
|                    | 8.1.111.0 This command was introduced.                                 |                                                       |  |  |  |
|                    | 8.9 This command was enhanced by adding the <b>datapath</b> parameter. |                                                       |  |  |  |

cisco-ap# show interfaces wired 1

### show inventory

To view the physical inventory, use the **show inventory** command.

show inventory

**Command Modes** User EXEC (>)

Privileged EXEC (#)

Command History

**Release Modification** 

8.1.111.0 This command was introduced.

The following example shows how to view the physical inventory:

cisco-ap# show inventory

NAME: AP2800, DESCR: Cisco Aironet 2800 Series (IEEE 802.11ac) Access Point PID: AIR-AP2802I-D-K9 , VID: V01, SN: XXXXXXXXXX

#### show ip

To view the IP information, use the **show ip** command.

|                    | show ip {access-<br>  gateway}   fa | lists   interface brief   route   tunnel [eogre {domain   forwarding-<br>abric   summary  sip-snooping{ stats  status} ]} | -table |
|--------------------|-------------------------------------|----------------------------------------------------------------------------------------------------|--------|
| Syntax Description | access-lists                        | Lists the IP access lists                                                                                                 |        |
|                    | interface                           | Displays the IP interface status and configuration                                                                        |        |
|                    | brief                               | Displays the brief summary of IP status and configuration                                                                 |        |
|                    | route                               | Displays the IP routing table                                                                                             |        |
|                    | tunnel                              | Displays the IP tunnel information                                                                                        |        |
|                    | eogre                               | Displays the EoGRE tunnel information                                                                                     |        |
|                    | domain                              | Displays the EoGRE tunnel domain information                                                                              |        |
|                    | forwarding-table                    | Displays the EoGRE tunnel encapsulation and decapsulation information                                                     |        |
|                    | gateway                             | Displays the EoGRE tunnel gateway information                                                                             |        |
|                    | fabric                              | Displays the IP fabric tunnel information                                                                                 |        |
|                    | summary                             | Displays the information for all tunnels                                                                                  |        |
|                    |                                     |                                                                                                    |        |

L

|                 | sip-snooping  | Displays the SIP snooping options.                                  |  |  |  |
|-----------------|---------------|---------------------------------------------------------------------|--|--|--|
|                 | stats         | stats Displays the transmitted and received SIP snooping sta        |  |  |  |
|                 | status        | status         Displays the SIP snooping status.                    |  |  |  |
| Command Modes   | User EXEC (   | >)                                                                  |  |  |  |
|                 | Privileged EX | KEC (#)                                                             |  |  |  |
| Command History | Release Mo    | ation                                                               |  |  |  |
|                 | 8.1.111.0 Thi | s command was introduced.                                           |  |  |  |
|                 | 8.9 Thi       | s command was enhanced by adding the <b>sip-snooping</b> parameter. |  |  |  |

The following example shows how to view information about the lists the IP access lists: cisco-ap# show ip access-lists

## show lacp

To view the Link Aggregation Control Protocol (LACP) options, use the show lacp command.

|                    | F            | (                              |
|--------------------|--------------|--------------------------------|
| Syntax Description | counters     | Displays traffic information   |
|                    | internal     | Displays internal information  |
|                    | neighbors    | Displays LACP neighbor entries |
| Command Modes      | Privileged E | XEC (#)                        |
| Command History    | Release M    | odification                    |
|                    |              | nis command was<br>troduced.   |

show lacp {counters | internal | neighbors}

The following example shows how to view the LACP traffic information:

cisco-ap# show lacp counters

## show logging

To view the contents of logging buffers, use the show logging command.

show logging

| Command Modes   | Privileged EXEC (#)                    |
|-----------------|----------------------------------------|
| Command History | Release Modification                   |
|                 | 8.1.111.0 This command was introduced. |

The following example shows how to view the contents of logging buffers:

cisco-ap# show logging

### show memory

To display memory usage on an access point, use the show memory command.

|                    | <pre>show memory [{detail   pool   summary}]</pre> |                                        |  |  |  |
|--------------------|----------------------------------------------------|----------------------------------------|--|--|--|
| Syntax Description | detail                                             | Displays detailed system memory usage  |  |  |  |
|                    | pool                                               | Displays system memory pool            |  |  |  |
|                    | summary                                            | Display system memory usage statistics |  |  |  |
| Command Modes      | Privileged EXEC (#)                                |                                        |  |  |  |
| Command History    | Release Modification                               |                                        |  |  |  |

8.1.111.0 This command was introduced.

The following example shows how to view the system memory usage statistics:

| cisco-ap# show me | emory   |    |
|-------------------|---------|----|
| Memory summary:   |         |    |
| MemTotal:         | 1030608 | kВ |
| MemFree:          | 713832  | kВ |
| MemAvailable:     | 710492  | kВ |
| Buffers:          | 0       | kВ |
| Cached:           | 88224   | kВ |
| SwapCached:       | 0       | kВ |
| Active:           | 28932   | kВ |
| Inactive:         | 82872   | kВ |
| Active(anon):     | 28900   | kВ |
| Inactive(anon):   | 82812   | kВ |
| Active(file):     | 32      | kВ |
| Inactive(file):   | 60      | kВ |
| Unevictable:      | 0       | kВ |
| Mlocked:          | 0       | kВ |
| SwapTotal:        | 0       | kВ |
| SwapFree:         | 0       | kВ |
| Dirty:            | 0       | kВ |
| Writeback:        | 0       | kВ |
| AnonPages:        | 23580   | kВ |
| Mapped:           | 11380   | kВ |

| Slab:         | 132140  | kB     |        |        |         |
|---------------|---------|--------|--------|--------|---------|
| SReclaimable: | 3368    | kB     |        |        |         |
| SUnreclaim:   | 128772  | kB     |        |        |         |
| KernelStack:  | 864     | kB     |        |        |         |
| PageTables:   | 748     | kB     |        |        |         |
| NFS_Unstable: | 0       | kB     |        |        |         |
| Bounce:       | 0       | kB     |        |        |         |
| WritebackTmp: | 0       | kB     |        |        |         |
| CommitLimit:  | 515304  | kB     |        |        |         |
| Committed_AS: | 193960  | kB     |        |        |         |
| VmallocTotal: | 1024000 | kB     |        |        |         |
| VmallocUsed:  | 69808   | kB     |        |        |         |
| VmallocChunk: | 915324  | kB     |        |        |         |
|               |         |        |        |        |         |
| System Memory | :       |        |        |        |         |
|               | total   | used   | free   | shared | buffers |
| Mem: 10       | 30608   | 316848 | 713760 | 0      | 0       |
| -/+ buffers:  |         | 316848 | 713760 |        |         |
| Swap:         | 0       | 0      | 0      |        |         |

88132 kB

## show policy-map

Shmem:

To view policy maps on access point, use the show policy-map command.

|                 | show policy-map                        |  |  |  |
|-----------------|----------------------------------------|--|--|--|
| Command Modes   | Privileged EXEC (#)                    |  |  |  |
| Command History | Release Modification                   |  |  |  |
|                 | 8.1.111.0 This command was introduced. |  |  |  |

The following example shows how to view the policy maps on the access point:

cisco-apshow policy-map

### show processes

To view process utilization details, use the show processes command.

|                    | showprocesses {cpu cpu-number   dmalloc {capwap   wcp}   status}                                                                                |                                                           |  |  |
|--------------------|----------------------------------------------------------------------------------------------------|-----------------------------------------------------------|--|--|
| Syntax Description | <b>on cpu</b> <i>cpu-number</i> Displays the specified CPU's utilization of the processes; valid range of values : CPU number is between 0 to 3 |                                                           |  |  |
|                    | dmalloc                                                                                                    | Displays the process utilization of the dmalloc processes |  |  |
|                    | capwap                                                                                                    | Displays dmalloc statistics for CAPWAP                    |  |  |
|                    | wcp                                                                                                    | Displays dmalloc statistics for WCP                       |  |  |

|                 | status        | Displays watchdog      | g process status |  |  |
|-----------------|---------------|------------------------|------------------|--|--|
| Command Modes   | Privileged EX | EC (#)                 |                  |  |  |
| Command History | Release Mod   | lification             |                  |  |  |
|                 |               | command was<br>oduced. |                  |  |  |
|                 |               |                        |                  |  |  |

The following example shows how to view the process watchdog status:

| cisco-ap# show processes st | atus  |           |
|-----------------------------|-------|-----------|
| Process                     | Alive | Monitored |
| capwapd                     | True  | True      |
| switchdrvr                  | True  | False     |
| wcpd                        | True  | True      |
| kclick                      | True  | True      |
| cleanaird                   | True  | True      |
| mrvlfwd                     | True  | True      |

#### show processes memory

To display the processes on the access point, use the show processes memory command.

**show processes memory** {**maps** | **smaps**} **pid** *pid-number* 

| Syntax Description | maps                                             | Displays maps for the processes       |  |  |  |
|--------------------|--------------------------------------------------|---------------------------------------|--|--|--|
|                    | smaps                                            | Displays smaps for the processes      |  |  |  |
|                    | pidProcess ID that you have to specifypid-number |                                       |  |  |  |
| Command Modes      | Privileged EXEC (#)                              |                                       |  |  |  |
| Command History    | Release Modification                             |                                       |  |  |  |
|                    | 8.1.111.0 This command was introduced.           |                                       |  |  |  |
|                    | The following                                    | example shows how to view the list of |  |  |  |

The following example shows how to view the list of processes utilizing the memory on the access point:

cisco-ap# show processes memory

```
Mem total:1030608 anon:23876 map:11424 free:712728
slab:132748 buf:0 cache:88284 dirty:0 write:0
Swap total:0 free:0
PID VSZ^VSZRW RSS (SHR) DIRTY (SHR) STACK COMMAND
6227 56500 53464 1168 732 1144 732 132 /usr/sbin/mrvlfwd
6283 27536 20668 13032 2400 13032 2400 132 /usr/sbin/capwapd
6297 24880 10612 14536 1376 14536 1376 132 wcpd
```

| 6255   | 9612    | 6600   | 1508   | 1052   | 1508   | 1052    | 132   | /usr/sbin/cleanaird                         |
|--------|---------|--------|--------|--------|--------|---------|-------|---------------------------------------------|
| 5122   | 9556    | 4144   | 2664   | 2012   | 2664   | 2012    | 132   | /usr/bin/capwap_brain                       |
| 29097  | 7148    | 1536   | 3560   | 2392   | 3556   | 2388    | 132   | /usr/sbin/cisco shell                       |
| 3142   | 6828    | 1216   | 2992   | 2264   | 2992   | 2264    | 132   | /usr/sbin/cisco_shell                       |
| 5106   | 4588    | 404    | 1912   | 1644   | 1912   | 1644    | 132   | /usr/bin/fastcgi -s /tmp/fcgi sock          |
| 5108   | 4588    | 404    | 1912   | 1644   | 1912   | 1644    | 132   | /usr/bin/slowfcgi -s /tmp/slow fcgi sock    |
| 6084   | 4544    | 452    | 928    | 360    | 928    | 360     | 132   | /usr/sbin/lighttpd -f /etc/lighttpd.conf    |
| 6214   | 3692    | 344    | 1420   | 960    | 1420   | 960     |       | tamd proc ap-tam 1 0 -debug err             |
| 6213   | 3556    | 340    | 1460   | 1104   | 1460   | 1104    | 132   | tams proc -debug err                        |
| 6133   | 3396    | 400    | 1196   | 976    | 1196   | 976     | 132   | /usr/bin/poder agent                        |
| 4689   | 3176    | 336    | 1012   | 812    | 1012   | 812     | 132   | /usr/bin/sync log /storage/syslogs/13       |
| 6143   | 3140    | 304    | 1428   | 1204   | 1428   | 1204    | 132   | /usr/bin/failover                           |
| 4716   | 3136    | 284    | 616    | 436    | 616    | 436     | 132   | watchdogd                                   |
| 6121   | 3116    | 280    | 988    | 820    | 988    | 820     | 132   | bigacl d                                    |
| 5084   | 3112    | 272    | 952    | 804    | 952    | 804     | 132   | /usr/bin/led core                           |
| 6181   | 1884    | 320    | 1044   | 260    | 1044   | 260     | 132   | perl /usr/bin/drt.pl                        |
| 1      | 1596    | 196    | 492    | 412    | 492    | 412     | 132   | init                                        |
| 30914  | 1596    | 196    | 428    | 344    | 428    | 344     | 132   | top -m -b -n 1                              |
| 6145   | 1596    | 196    | 248    | 176    | 248    | 176     | 132   | {S80cisco} /bin/sh /etc/init.d/S80cisco     |
| start  |         |        |        |        |        |         |       |                                             |
| 30912  | 1592    | 192    | 424    | 356    | 424    | 356     | 132   | {show process me} /bin/ash                  |
| /usr/k | oin/cli | scrip  | ts/shc | w proc | ess me | emory.s | h 0 0 | 0 0 0 0 0 0 0                               |
| 30911  | 1592    | 192    | 400    | 336    | 400    | 336     |       | /bin/sh -c                                  |
| /usr/k | oin/cli | scrip  | ts/shc | w proc | ess me | mory.s  | h 0 0 | 0 0 0 0 0 0 0 0   more                      |
| 4684   | 1592    | 192    | 368    | 304    | 368    | 304     | 132 s | yslogd -S -s 100 -b 1 -L -R 255.255.255.255 |
| 30913  | 1592    | 192    | 332    | 264    | 332    | 264     | 132   | more                                        |
| 4688   | 1584    | 184    | 344    | 284    | 344    | 284     | 132   | klogd                                       |
| 4686   | 1584    | 184    | 320    | 264    | 320    | 264     | 132   | printkd                                     |
| 30906  | 1584    | 184    | 284    | 228    | 284    | 228     | 132   | sleep 10                                    |
| 29085  | 1452    | 332    | 640    | 416    | 640    | 416     | 132   | /usr/sbin/dropbear -E -j -k -d              |
| /stora | age/dro | pbear/ | dropbe | ar dss | host   | key -r  | /sto  | rage/dropbear/dropbear rsa host key         |
| 6209   | 1384    | 264    | 416    | 364    | 416    | 364     | 132   | /usr/sbin/dropbear -E -j -k -d              |
| /stora | age/dro | pbear/ | dropbe | ar dss | host   | key -r  | /sto  | rage/dropbear/dropbear rsa host key         |
| 8411   | 1096    | 212    | 444    | 336    | 444    | 336     | 132   | dnsmasq -C /etc/dnsmasq.host.conf           |
| 6115   | 1096    | 212    | 436    | 340    | 436    | 340     | 132   | dnsmasq -C /etc/dnsmasq.vaperr.conf         |
|        |         |        |        |        |        |         |       |                                             |

### show rrm

I

To view the Radio Resource Management (RRM) properties, use the show rrm command.

show rrm {hyperlocation [level1-list] | neighbor-list [details] | receive {configuration | statistics}}

| Syntax Description hyperlocation leve |                                      | el1-list Displays status of Cisco Hyperlocation on the AP |  |  |
|---------------------------------------|--------------------------------------|-----------------------------------------------------------|--|--|
|                                       | neighbor-list                        | Displays neighbor-list statistics                         |  |  |
|                                       | receive                              | Receive signal strength indicator (RSSI) of the AP        |  |  |
|                                       | rogue                                | Displays rogue-related information                        |  |  |
| Command Modes                         | Privileged EXEC (#)                  |                                                           |  |  |
| Command History                       | Release Modification                 |                                                           |  |  |
|                                       | 8.1.111.0 This command w introduced. | vas                                                       |  |  |

#### **Usage Guidelines**

**nes** The following example shows how to view the level 1 channel scan list in Hyperlocation:

| -       |           | rm hyperlocation level1-list<br>2.4GHz Band |  |
|---------|-----------|---------------------------------------------|--|
| Channel | Width     | Serving MAC Max Clients                     |  |
|         |           |                                             |  |
|         |           |                                             |  |
| Level-1 | List for  | 5GHz Band                                   |  |
| Channel | Width<br> | Serving MAC Max Clients                     |  |

### show rrm rogue containment

To view rogue containment information on an access point, use the show rrm rogue containment command.

show rrm rogue containment {ignore | info} Dot11Radio radio-interface-number

| Syntax Description | ignore                                                                                                    | Displays list of rogue APs that are configured to be ignored                                                                                                    |  |  |  |  |  |
|--------------------|----------------------------------------------------------------------------------------------------|----------------------------------------------------------------------------------------------------|--|--|--|--|--|
|                    | info                                                                                                    | Displays rogue contaimnent configuration and statistics for an AP                                                                                                    |  |  |  |  |  |
|                    | <b>Dot11Radio</b> Specifies the <b>Dot11Radio</b> interface keyword.                                                                                                    |                                                                                                    |  |  |  |  |  |
|                    | radio-interface-number Slot of the radio interface; valid values are 0 and 1                                                                                                    |                                                                                                    |  |  |  |  |  |
| Command Modes      | Privileged EXEC (#)                                                                                                    |                                                                                                    |  |  |  |  |  |
| Command History    | Release Modification                                                                                                    |                                                                                                    |  |  |  |  |  |
|                    | 8.1.111.0 This commar introduced.                                                                                                    | nd was                                                                                                    |  |  |  |  |  |
|                    |                                                                                                    |                                                                                                    |  |  |  |  |  |
|                    | interface numbered 1:                                                                                                    | shows how to view the rogue containment and statistics for the 802.                                                                                                    |  |  |  |  |  |
|                    | interface numbered 1:<br>cisco-ap# show rrm r<br>Rogue Containment In                                                                                                    | shows how to view the rogue containment and statistics for the 802.<br><b>rogue containment info Dotl1Radio 1</b><br>nfo and Stats for slot 1:<br>ontain-type channels                                                                                                    |  |  |  |  |  |
|                    | interface numbered 1:<br>cisco-ap# show rrm r<br>Rogue Containment In                                                                                                    | rogue containment info Dotl1Radio 1<br>nfo and Stats for slot 1:<br>ontain-type channels                                                                                                    |  |  |  |  |  |
|                    | interface numbered 1:<br>cisco-ap# show rrm r<br>Rogue Containment In<br>bssid client-addr co<br>Request Status<br>Submit                                                                                                  | rogue containment info DotllRadio 1<br>nfo and Stats for slot 1:<br>ontain-type channels<br>s count<br>t 0                                                                                                    |  |  |  |  |  |
|                    | interface numbered 1:<br>cisco-ap# show rrm a<br>Rogue Containment In<br>bssid client-addr co<br>Request Status<br>Submit<br>Success                                                                                       | rogue containment info DotllRadio 1<br>nfo and Stats for slot 1:<br>ontain-type channels<br>s count<br>t 0<br>s 0                                                                                                    |  |  |  |  |  |
|                    | interface numbered 1:<br>cisco-ap# show rrm a<br>Rogue Containment In<br>bssid client-addr co<br>Request Status<br>Submit<br>Success<br>Timeout                                                                            | rogue containment info DotllRadio 1<br>nfo and Stats for slot 1:<br>ontain-type channels<br>s count<br>t 0<br>s 0<br>t 0                                                                                                    |  |  |  |  |  |
|                    | interface numbered 1:<br>cisco-ap# show rrm a<br>Rogue Containment In<br>bssid client-addr co<br>Request Statua<br>Submit<br>Success<br>Timeout<br>Erro:                                                                   | rogue containment info DotllRadio 1<br>nfo and Stats for slot 1:<br>ontain-type channels<br>s count<br>t 0<br>s 0<br>t 0<br>r 0                                                                                                    |  |  |  |  |  |
|                    | interface numbered 1:<br>cisco-ap# show rrm r<br>Rogue Containment In<br>bssid client-addr co<br>Request Status<br>Submit<br>Success<br>Timeout<br>Erro:<br>Tuneout                                                        | <pre>rogue containment info DotllRadio 1 nfo and Stats for slot 1: ontain-type channels s count t     0 s     0 t     0 r     0 d     0</pre>                                                                                                    |  |  |  |  |  |
|                    | interface numbered 1:<br>cisco-ap# show rrm a<br>Rogue Containment In<br>bssid client-addr co<br>Request Statua<br>Submit<br>Success<br>Timeout<br>Erro:<br>Tuneout<br>Flushed                                             | <pre>rogue containment info DotllRadio 1 nfo and Stats for slot 1: ontain-type channels s count t     0 s     0 t     0 r     0 d     0 d     0</pre>                                                                                                    |  |  |  |  |  |
|                    | interface numbered 1:<br>cisco-ap# show rrm r<br>Rogue Containment In<br>bssid client-addr co<br>Request Status<br>Submit<br>Success<br>Timeout<br>Erro:<br>Tuneout                                                        | rogue containment info Dotl1Radio 1<br>nfo and Stats for slot 1:<br>ontain-type channels<br>s count<br>t 0<br>s 0<br>t 0<br>r 0<br>d 0<br>l 0                                                                                                    |  |  |  |  |  |
|                    | interface numbered 1:<br>cisco-ap# show rrm r<br>Rogue Containment In<br>bssid client-addr co<br>Request Status<br>Submit<br>Success<br>Timeout<br>Error<br>Tuneou<br>Flushed<br>Bad Channet                               | rogue containment info Dotl1Radio 1<br>nfo and Stats for slot 1:<br>ontain-type channels<br>s count<br>t 0<br>s 0<br>t 0<br>d 0<br>d 0<br>d 0<br>d 0                                                                                                    |  |  |  |  |  |
|                    | interface numbered 1:<br>cisco-ap# show rrm r<br>Rogue Containment In<br>bssid client-addr co<br>Request Status<br>Submit<br>Success<br>Timeout<br>Error<br>Tuneou<br>Flushed<br>Bad Channel<br>Tail Dropped               | rogue containment info Dotl1Radio 1<br>nfo and Stats for slot 1:<br>ontain-type channels<br>s count<br>t 0<br>s 0<br>t 0<br>t 0<br>d 0<br>d 0<br>d 0<br>d 0<br>d 0<br>d 0<br>d 0                                                                                                    |  |  |  |  |  |
|                    | interface numbered 1:<br>cisco-ap# show rrm r<br>Rogue Containment In<br>bssid client-addr co<br>Request Status<br>Submit<br>Success<br>Timeout<br>Erro:<br>Tuneout<br>Flushed<br>Bad Channel<br>Tail Dropped<br>Cancelled | <pre>rogue containment info DotllRadio 1 nfo and Stats for slot 1: ontain-type channels s count t     0 s     0 t     0 t     0 d     0 d     0 d     0 d     0 d     0 d     0 d     0 d     0 d     0 d     0 d     0 d     0 d     0 d     0 d     0 d     0 d     0 d     0 d     0 d     0</pre> |  |  |  |  |  |

## show rrm rogue detection

To view RRM rogue detection configuration parameters, use the show rrm rogue detection command.

show rrm rogue detection {adhoc | ap | clients | config | rx-stats} Dot11Radio radio-interface-number

| Syntax Description | adhoc                                                  | Displays the primary ad hoc rogue AP list for a 802.11 radio slot; valid values are 0 and 1<br>Displays rogue detection parameters for the AP for a 802.11 radio slot; valid value are 0 and 1 |  |  |  |  |  |
|--------------------|--------------------------------------------------------|----------------------------------------------------------------------------------------------------|--|--|--|--|--|
|                    | ар                                                     |                                                                                                    |  |  |  |  |  |
|                    | clients                                                | Displays primary list of rogue clients                                                                                                    |  |  |  |  |  |
|                    | config                                                 | config         Displays rogue detection configuration on the AP                                                                                                    |  |  |  |  |  |
|                    | rx-stats                                               | Displays rogue detection receive statistics on the 802.11 interfaces of an AP                                                                                                    |  |  |  |  |  |
|                    | Dot11Radio                                             | Specifies 802.11 radio intereface                                                                                                    |  |  |  |  |  |
|                    | radio-interface-nun                                    | nber The 802.11 radio interface number; valid values are 0 and 1                                                                                                    |  |  |  |  |  |
| Command Modes      | Privileged EXEC (                                      | #)                                                                                                    |  |  |  |  |  |
| Command History    | Release Modifica                                       | ation                                                                                                    |  |  |  |  |  |
|                    | 8.1.111.0 This com<br>introduce                        |                                                                                                    |  |  |  |  |  |
|                    | The following exar                                     | mple shows how to view the RRM rogue detection configuration details:                                                                                                    |  |  |  |  |  |
|                    | cisco-ap# <b>show r</b>                                | rrm rogue detection config                                                                                                    |  |  |  |  |  |
|                    | Rogue Detection<br>Rogue Detection<br>Rogue Detection  | Report Interval : 10<br>Minimum Rssi : -90                                                                                                    |  |  |  |  |  |
|                    | -                                                      | Transient Interval : 0                                                                                                    |  |  |  |  |  |
|                    | Rogue Detection<br>Rogue Detection<br>Rogue Containmen | Flex Contain : Disabled<br>Flex Contain Adhoc : Disabled<br>Flex Contain SSID : Disabled<br>ht Autorate : Disabled<br>topoge                                                                   |  |  |  |  |  |
|                    | Rogue Detection<br>Rogue Detection                     | Flex Contain Adhoc : Disabled<br>Flex Contain SSID : Disabled<br>ht Autorate : Disabled<br>180000<br>11                                                                                        |  |  |  |  |  |

```
Scan Duration : 180000
Channel Count : 25
Transient Threshold : 0
```

## show running-config

To display the contents of the currently running configuration on the access point, use the **show running-config** command.

show running-config

Command ModesPrivileged EXEC (#)

Command History Release Modification

8.1.111.0 This command was introduced.

The following example shows how to view the contents of the currently running configuration on the access point:

cisco-ap# show running-config

| AP Name                     | :  | ap1540                                                            |
|-----------------------------|----|-------------------------------------------------------------------|
| Admin State                 | :  | Enabled                                                           |
| AP Mode                     | :  | Local                                                             |
| AP Submode                  | :  | None                                                              |
| Location                    | :  | default location                                                  |
| Reboot Reason               | :  | Config Mwar                                                       |
| Primary controller name     | :  | cisco_3504                                                        |
| Primary controller IP       | :  | <controller-ip-address></controller-ip-address>                   |
| Secondary controller name   | :  |                                                                   |
| Secondary controller IP     | :  |                                                                   |
| Tertiary controller name    | :  |                                                                   |
| Tertiary controller IP      | :  |                                                                   |
| Controller from DHCP offer  | :  | <controller-dhcp-server-address></controller-dhcp-server-address> |
| Controller from DNS server  | :  | <controller-dns-server-address></controller-dns-server-address>   |
| AP join priority            | :  | 1                                                                 |
| IP Prefer-mode              | :  | IPv4                                                              |
| CAPWAP UDP-Lite             |    | Unconfigured                                                      |
| Last Joined Controller name | 9: | wlc3504                                                           |
| DTLS Encryption State       | :  | Disabled                                                          |
| Discovery Timer             | :  | 10                                                                |
| Heartbeat Timer             | :  | 30                                                                |
| CDP State                   | :  | Enabled                                                           |
| Watchdog monitoring         | :  | Enabled                                                           |
| IOX                         | :  | Disabled                                                          |
| RRM State                   | :  | Enabled                                                           |
| LSC State                   | :  | Disabled                                                          |
| SSH State                   | :  | Enabled                                                           |
| AP Username                 | :  | admin                                                             |
| Session Timeout             | :  | 0                                                                 |
| Extlog Host                 | :  | 0.0.0                                                             |
| Extlog Flags                | :  | 0                                                                 |
| Extlog Status Interval      | :  | 0                                                                 |
| Syslog Host                 | :  | <syslog-host-ip-address></syslog-host-ip-address>                 |
| Syslog Facility             | :  | 0                                                                 |
|                             |    |                                                                   |

L

| Syslog Level : errors          |   |              |  |  |  |
|--------------------------------|---|--------------|--|--|--|
| Core Dump TFTP IP Addr         | : |              |  |  |  |
| Core Dump File Compression     | : | Disabled     |  |  |  |
| Core Dump Filename             | : |              |  |  |  |
| Client Trace Status            | : | Enabled(All) |  |  |  |
| Client Trace All Clients       | : | Enabled      |  |  |  |
| Client Trace Filter            | : | 0x000000E    |  |  |  |
| Client Trace Out ConsoleLog    | : | Disabled     |  |  |  |
| WLC Link LAG status : Disabled |   |              |  |  |  |
| AP Link LAG status             | : | Disabled     |  |  |  |
| AP WSA Mode                    | : | Disabled     |  |  |  |

## show security data-corruption

To view data inconsistency errors, use the show security data-corruption command.

|                    | show security data-corruption |                                            |  |  |
|--------------------|-------------------------------|--------------------------------------------|--|--|
| Syntax Description | This co                       | This command has no arguments or keywords. |  |  |
| Command Modes      | Privileg                      | ed EXEC (#)                                |  |  |
| Command History    | Release Modification          |                                            |  |  |
|                    | 8.7                           | This command was introduced.               |  |  |
|                    |                               | introduced.                                |  |  |

#### **Examples**

The following example shows how to view data inconsistency errors:

cisco-ap# show security data-corruption

### show security system state

To view the current state of system-level security, use the show security system state command.

|                    | show security system state                 |                              |  |  |
|--------------------|--------------------------------------------|------------------------------|--|--|
| Syntax Description | This command has no arguments or keywords. |                              |  |  |
| Command Modes      | Privileg                                   | ed EXEC (#)                  |  |  |
| Command History    | Release                                    | Modification                 |  |  |
|                    | 8.7                                        | This command was introduced. |  |  |

#### **Examples**

To view the current state of system-level security, use this command:

| cisco-ap# <b>s</b> | how security system state |       |
|--------------------|---------------------------|-------|
| XSPACE:            |                           |       |
|                    | Non-Executable stack:     | Yes   |
|                    | Non-Executable heap:      | Yes   |
|                    | Non-Writable text:        | Yes   |
| OSC:               |                           |       |
|                    | Version:                  | 1.1.0 |
| SafeC:             |                           |       |
|                    | Version:                  | 3.1.1 |

The table below describes the significant fields shown in the display:

Table 4: show security system state Field Descriptions

| Field                | Description                                                                |
|----------------------|----------------------------------------------------------------------------|
| Non-Executable stack | Indicates whether the system prevents execution from the stack             |
| Non-Executable heap  | Indicates whether the system prevents execution from the heap              |
| Non-Writable text    | Indicates whether the system prevents the text section from being writable |
| OSC version          | Indicates the version of the OSC library used by the applications          |
| SafeC version        | Indicates the version of the SafeC library used by the applications        |

## show spectrum

To view the show commands of the spectrum firmware, use the show spectrum command.

|                    | <pre>show spectrum {list   recover   status }</pre> |                                        |
|--------------------|-----------------------------------------------------|----------------------------------------|
| Syntax Description | list                                                | Lists the spectrum FW data files       |
|                    | recover                                             | Displays the spectrum FW recover count |
|                    | status                                              | Displays the spectrum FW status        |
|                    |                                                     |                                        |

**Command Modes** Privileged EXEC (#)

#### Command History

 Release
 Modification

 8.1.111.0
 This command was introduced.

------

The following example shows how to view the spectrum firmware status:

cisco-ap# show spectrum status

```
Spectrum FW status slot 0:
 version: 1.15.4
 status: up, crashes 0, resets 0, radio reloads 0
 load:
          37.00 34.75 33.50 33.25
 NSI Key: 26c1bd25893a4b6dd3a00fe71735d067
 NSI: not configured
reg_wdog: 255 26309 0
 dfs_wdog: 0
 dfs freq: 0
Spectrum FW status slot 1:
 version: 1.15.4
 status: up, crashes 0, resets 0, radio reloads 0
           37.25 38.00 38.75 39.00
 load:
 NSI Key: 26c1bd25893a4b6dd3a00fe71735d067
 NSI:
          not configured
 reg_wdog: 255 26309 0
 dfs wdog: 0
 dfs freq: 0
```

#### show tech-support

To automatically run show commands that display system information, use the show tech-support command.

Command ModesPrivileged EXEC (#)Command HistoryRelease Modification

show tech-support

8.1.111.0 This command was introduced.

The following example shows how to automatically run show commands that display system information:

cisco-ap# show tech-support

#### show version

To view the software version information of the AP, use the show version command.

show version

| Command Modes   | Privileged EXEC (#)                    |  |  |
|-----------------|----------------------------------------|--|--|
| Command History | Release Modification                   |  |  |
|                 | 8.1.111.0 This command was introduced. |  |  |

The following example shows how to view the software version information of the AP:

cisco-ap# show version

### show trace dot11\_chn

To view off-channel events on 802.11 channel of an AP, use the show trace dot11\_chn command.

|                    | show trace dot11_chn {enable   disable   statistics} |                                                                        |  |  |
|--------------------|------------------------------------------------------|------------------------------------------------------------------------|--|--|
| Syntax Description | enable                                               | Enables displaying of off-channel events on the 802.11 radio 0 and 1   |  |  |
|                    | disable                                              | Disables displaying of off-channel events on the 802.11 radios 0 and 1 |  |  |
|                    | statistics                                           | Displays off-channel event statistics on 802.11 radios 0 and 1         |  |  |
| Command Modes      | Privileged                                           | EXEC (#)                                                               |  |  |
| Command History    | Release Modification                                 |                                                                        |  |  |
|                    |                                                      | This command was ntroduced.                                            |  |  |

#### Examples

The following example shows how to view off-channel event statistics on 802.11 radios:

cisco-ap# show trace dot11\_chn statistics

Dot11Radio0 Off-Channel Statistics: total\_count in\_prog\_count last-chan last-type last-dur 0 0 0 0 0 0 Dot11Radio1 Off-Channel Statistics: total\_count in\_prog\_count last-chan last-type last-dur 0 0 0 0 0 0

### show trace

To view trace logs on the AP, use the show trace command.

|                 | show trace                             |  |  |
|-----------------|----------------------------------------|--|--|
| Command Modes   | Privileged EXEC (#)                    |  |  |
| Command History | Release Modification                   |  |  |
|                 | 8.1.111.0 This command was introduced. |  |  |

The following example shows how to view the trace logs on the AP:

cisco-ap# show trace

### show wips

To view details of the AP that is configured in wIPS mode, use the show wips command.

**show wips** {**alarm** *alarm-id* | **analyzer** | **buffer** | **channel** *channelno* | **infrastructure-device** | **neighbors** | **node mac** *mac-address* | **node number** *number* | **object** | **policy** *policy-id* | **policy ssid** | **session** *mac-address* | **stats** | **violation node** *mac-address* | **violation channel** *channel channel-number*}

| alarm                   | Displays statistics of the configured alarm if the AP is configured in wIPS mode; valid values are between 0 and 255                                                                                                    |
|-------------------------|----------------------------------------------------------------------------------------------------|
| alarm-id                | Alarm ID; valid values are between 0 and 255                                                                                                    |
| analyzer                | Displays analyzer related statistics                                                                                                    |
| buffer                  | Displays statistics of the buffer                                                                                                    |
| channel                 | Displays channel related statistics                                                                                                    |
| channelno               | Channel number; valid values are between 0 and 255                                                                                                    |
| infrastructure-device   | Displays AP infrastructure information                                                                                                    |
| neighbors               | Displays statistics of neighbors.                                                                                                    |
| node                    | Displays AP node information                                                                                                    |
| mac mac-address         | MAC address of the node.                                                                                                    |
| node                    | Node.                                                                                                    |
| number number           | Node number; valid values are between 1 and 500                                                                                                    |
| object                  | AP object store                                                                                                    |
| policy {policy-id  ssid | AP policy; you must specify either a policy ID or the policy SSID.                                                                                                    |
| session mac-address     | Displays node session details; you must enter the MAC address of the node                                                                                                    |
|                         | alarm-id         analyzer         buffer         channel         channelno         infrastructure-device         neighbors         node         mac mac-address         node         number number         object         policy {policy-id  ssid |

I

| stats                                  | Displays AP statistics                                                                                                    |
|----------------------------------------|----------------------------------------------------------------------------------------------------|
| violation                              | Tracks AP violations                                                                                                    |
| node mac-address                       | Tracks node-based violations                                                                                                    |
| channel channel-number alarm-id        | Tracks channel-based violations; you must enter channel numbeer and alarm ID                                                                                           |
| Privileged EXEC (#)                    |                                                                                                    |
| Release Modification                   |                                                                                                    |
| 8.1.111.0 This command was introduced. |                                                                                                    |
|                                        | violation         node mac-address         channel channel-number alarm-id         Privileged EXEC (#)         Release Modification         8.1.111.0 This command was |

The following example shows how to view the wIPS statistics information on the AP:

cisco-ap# show wips stats

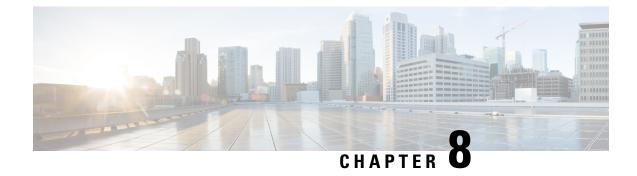

# **System Management Commands**

- ap-type, on page 89
- archive, on page 90
- copy , on page 90
- delete, on page 91
- disable, on page 92
- enable, on page 92
- exec-timeout, on page 92
- logging, on page 93
- more, on page 93
- reload, on page 94
- terminal, on page 95

#### ap-type

To configure the AP type for an AP, use the **ap-type** command.

|                    | ap-type {capwap                                                                 | mobility-express word   workgroup-bridge}                                |
|--------------------|---------------------------------------------------------------------------------|--------------------------------------------------------------------------|
| Syntax Description | capwap                                                                          | Enable the AP as CAPWAP AP type                                          |
|                    | mobility-express                                                                | Enable the AP as Mobility Express AP type                                |
|                    | word                                                                            | Enter the TFTP transfer command details in following format:             |
|                    |                                                                                 | $tftp://{<}tftp-server-ip-address{>}/{<}filename with path from root{>}$ |
|                    | workgroup-bridge                                                                | Enable the Workgroup Bridge(WGB) AP type                                 |
| Command Modes      | Privileged EXEC (#                                                              | ŧ)                                                                       |
| Command History    | Release       Modification         8.1.111.0       This command was introduced. |                                                                          |
|                    |                                                                                 |                                                                          |
|                    | 8.8.120.0 This com                                                              | mand was enhanced by added <b>workgroup-bridge</b> parameter.            |

#### **Examples**

The following example shows how to configure the AP type to CAPWAP: cisco-ap# ap-type capwap

## archive

To download the AP image, use the archive command.

archive download-sw {/no-reload |/reload | capwap word}

| Syntax Description | download-sw | Software download commands                                             |  |
|--------------------|-------------|------------------------------------------------------------------------|--|
|                    | /no-reload  | No-reload after loading the image                                      |  |
|                    | /reload     | Reload after loading the image                                         |  |
|                    | capwap      | Download the image from the Cisco WLC                                  |  |
|                    | word        | Enter the image details in the <b>ap image type ap3g3/ap1g4</b> format |  |

Command Modes Privileged EXEC (#)

#### **Command History**

8.1.111.0 This command was introduced.

**Release Modification** 

#### сору

To copy a file, use the **copy** command.

**copy** {**cores** *filename* [**scp:** *scp-url* | **tftp:** *tftp-url*] | **flash** *filename* [**scp:** *scp-url* | **tftp:** *tftp-url*] | **support-bundle** [**scp:** *scp-url* | **tftp:** *tftp-url*] | **syslogs** [*filename* {**scp:** *scp-url* | **tftp:** *tftp-url*] | **scp:** *scp-url* | **tftp:** *tftp-url*] }

| Syntax Description | cores    | Applies the action on a core file          |
|--------------------|----------|--------------------------------------------|
|                    | filename | Name of the file                           |
|                    | scp:     | Uses the SCP protocol                      |
|                    | scp-url  | Enter the SCP URL in the following format: |
|                    |          | username@A.B.C.D:[/dir]/filename           |
|                    | tftp:    | Uses the TFTP protocol                     |
|                    |          |                                            |

|                 | tftp-url                       | Enter the TFTP URL in the following format: |
|-----------------|--------------------------------|---------------------------------------------|
|                 |                                | A.B.C.D[/dir]/filename                      |
|                 | flash                          | Applies the action on a flash file          |
|                 | support-bundle                 | Copies the support bundle to the server     |
|                 | syslogs                        | Applies the action on the syslog file       |
| Command Modes   | Privileged EXEC                | (#)                                         |
| Command History | Release Modific                | ation                                       |
|                 | 8.1.111.0 This con<br>introduc |                                             |
| doloto          |                                |                                             |

## delete

To delete a file, use the **delete** command.

delete { /force | /recursive | /rf } cores filename

| Syntax Description | /force     | Force delete                 |
|--------------------|------------|------------------------------|
|                    | /recursive | Recursive delete             |
|                    | /rf        | Recursive force delete       |
|                    | cores      | Apply action on a core file  |
|                    | filename   | Filename to delete           |
| Command Modes      | Privileged | I EXEC (#)                   |
| Command History    | Release    | Modification                 |
|                    | 8.1.111.0  | This command was introduced. |
|                    |            |                              |

#### Examples

The following example shows how to delete a file:

cisco-ap# delete /rf cores file-name

## disable

To turn off privileged commands, use the disable command.

disable

| Command Modes   | Privileged EXEC (#) |                              |
|-----------------|---------------------|------------------------------|
| Command History | Release             | Modification                 |
|                 | 8.1.111.0           | This command was introduced. |

#### Examples

The following example shows how to turn off privileged commands:

cisco-ap# **disable** 

## enable

To turn on privileged commands, use the enable command.

|                 | enable                                 |  |
|-----------------|----------------------------------------|--|
| Command Modes   | User EXEC (>)                          |  |
| Command History | Release Modification                   |  |
|                 | 8.1.111.0 This command was introduced. |  |

#### **Examples**

The following example shows how to turn on privileged commands: cisco-ap> enable

### exec-timeout

To set the exec-timeout, use the exec-timeout command.

exec-timeout timeout-value

Syntax Description timeout-value Timeout value; valid values range between 0 to 2147483647

| Command History | Release   | Modification     |
|-----------------|-----------|------------------|
|                 | 8.1.111.0 | This command was |

introduced.

Privileged EXEC (#)

#### **Examples**

The following example shows how to set the exec-timeout to 20 seconds: cisco-ap# exec-timeout 20

## logging

**Command Modes** 

To log commands, use the logging command.

|                    | logging {console [disable]   host {clear   disable   enable}} |
|--------------------|---------------------------------------------------------------|
| Syntax Description | console Console logging                                       |
|                    | <b>host</b> Configure syslog server                           |
|                    | disable Disable syslog host logging                           |
|                    | enable Enable syslog server                                   |
|                    | clear Clear syslog server IP                                  |
| Command Modes      | Privileged EXEC (#)                                           |
| Command History    | Release Modification                                          |
|                    | 8.1.111.0 This command was introduced.                        |
|                    |                                                               |

#### Examples

The following example shows how to enable console logging: cisco-ap# logging console

#### more

To display a file, use the **more** command.

|                    | <b>more</b> { <b>flash</b>   <b>syslog</b> } <i>file-n</i> |
|--------------------|------------------------------------------------------------|
| Syntax Description | <b>flash</b> Apply action on a flash file                  |
|                    | syslog Apply action on syslog file                         |
|                    | name File name                                             |
| Command Modes      | Privileged EXEC (#)                                        |
| Command History    | Release Modification                                       |
|                    | 8.1.111.0 This command was introduced.                     |

#### Examples

The following example shows how to display a sylog file named test-log:

cisco-ap# more syslog test-log

## reload

To halt the access point or perform a reboot, use the **reload** command.

reload [{at hours minutes day-of-month year | cancel | in minutes | reason reason-string}]

| Syntax Description | at     | Reload the AP at a specific date and time                                                                                           |
|--------------------|--------|----------------------------------------------------------------------------------------------------|
|                    |        | This keyword takes the hour, minute, day of the month, month, and year as parameters; valid values for the keywords are as follows: |
|                    |        | • <i>hour</i> : 0 to 23                                                                                                    |
|                    |        | • <i>minutes</i> : 0 to 59                                                                                                    |
|                    |        | • <i>day-of-the-month</i> : 1 to 31                                                                                                 |
|                    |        | • <i>month</i> : 1 to 12                                                                                                    |
|                    |        | • year: 2015-2099                                                                                                    |
|                    | cancel | Cancels the pending reload                                                                                                    |
|                    | in     | Reload after a time interval, which you should specify in terms of minutes; valid values are between 1 to 1440 minutes              |
|                    | reason | A string specifying the reason for the reload                                                                                       |

**Command Modes** 

**Command History** 

Privileged EXEC (#)

**Release Modification** 

| To configure terminal parameters, use the terminal command.         terminal {length   monitor [disable]   type word   width no-of-characters}         Syntax Description         length       Specifies the number of lines on the screen. Valid values are between 0 to 512. Enter 0 if you do not want the outputs to pause.         monitor       Specifies the debug output to the current terminal line. Press the enter key to enable monitoring. To disable monitoring, enter the keyword disable.         type       Specifies the terminal type         width       Specifies the width of the display terminal; valid values are between 0 to 132         Privileged EXEC (#)                                                                                                    |                    |                                                                                      |
|----------------------------------------------------------------------------------------------------|--------------------|--------------------------------------------------------------------------------------|
| The following example shows how to reload the AP in 10 minutes:         cisco-ap# reload in 10         terminal         To configure terminal parameters, use the terminal command.         terminal {length   monitor [disable]   type word   width no-of-characters}         Syntax Description         length       Specifies the number of lines on the screen. Valid values are between 0 to 512. Enter 0 if you do not want the outputs to pause.         monitor       Specifies the debug output to the current terminal line. Press the enter key to enable monitoring. To disable monitoring, enter the keyword disable.         type       Specifies the terminal type         width       Specifies the width of the display terminal; valid values are between 0 to 132         Command Modes       Privileged EXEC (#)         Release       Modification         8.1.11.0       This command was                                                                                                    |                    |                                                                                      |
| cisco-ap# reload in 10         terminal         To configure terminal parameters, use the terminal command.         terminal {length   monitor [disable]   type word   width no-of-characters}         Syntax Description         length       Specifies the number of lines on the screen. Valid values are between 0 to 512. Enter 0 if you do not want the outputs to pause.         monitor       Specifies the debug output to the current terminal line. Press the enter key to enable monitoring. To disable monitoring, enter the keyword disable.         type       Specifies the terminal type         width       Specifies the width of the display terminal; valid values are between 0 to 132         Command Modes       Privileged EXEC (#)         Release       Modification         8.1.111.0       This command was                                                                                                    |                    | Examples                                                                             |
| terminal       To configure terminal parameters, use the terminal command.         terminal {length   monitor [disable]   type word   width no-of-characters}         Syntax Description       length Speficies the number of lines on the screen. Valid values are between 0 to 512. Enter 0 if you do not want the outputs to pause.         monitor       Specifies the debug output to the current terminal line. Press the enter key to enable monitoring. To disable monitoring, enter the keyword disable.         type       Specifies the terminal type         width       Specifies the width of the display terminal; valid values are between 0 to 132         Privileged EXEC (#)       Privileged EXEC (#)         Command History       Release Modification<br>8.1.11.0 This command was                                                                                                    |                    | The following example shows how to reload the AP in 10 minutes:                      |
| To configure terminal parameters, use the terminal command.         terminal {length   monitor [disable]   type word   width no-of-characters}         Syntax Description         length       Speficies the number of lines on the screen. Valid values are between 0 to 512. Enter 0 if you do not want the outputs to pause.         monitor       Specifies the debug output to the current terminal line. Press the enter key to enable monitoring. To disable monitoring, enter the keyword disable.         type       Specifies the terminal type         width       Specifies the width of the display terminal; valid values are between 0 to 132         Command Modes       Privileged EXEC (#)         Release       Modification         81.111.0       This command was                                                                                                    |                    | cisco-ap# <b>reload in 10</b>                                                        |
| terminal {length   monitor [disable]   type word   width no-of-characters}         Syntax Description       length Speficies the number of lines on the screen. Valid values are between 0 to 512. Enter 0 if you do not want the outputs to pause.         monitor       Specifies the debug output to the current terminal line. Press the enter key to enable monitoring. To disable monitoring, enter the keyword disable.         type       Specifies the terminal type         width       Specifies the width of the display terminal; valid values are between 0 to 132         Command Modes       Privileged EXEC (#)         Release       Modification         8.1.111.0       This command was                                                                                                    | terminal           |                                                                                      |
| Syntax Description       length       Speficies the number of lines on the screen. Valid values are between 0 to 512. Enter 0 if you do not want the outputs to pause.         monitor       Specifies the debug output to the current terminal line. Press the enter key to enable monitoring. To disable monitoring, enter the keyword disable.         type       Specifies the terminal type         width       Specifies the width of the display terminal; valid values are between 0 to 132         Command Modes       Privileged EXEC (#)         Release       Modification         8.1.111.0       This command was                                                                                                    |                    | To configure terminal parameters, use the terminal command.                          |
| Image: Instruction of want the outputs to pause.         Image: Instruction of want the outputs to pause.         Image: Instruction of want the output to the current terminal line. Press the enter key to enable monitoring.         Image: Instruction of with the output to the display terminal; walid values are between 0 to 132         Image: Instruction of the output to the output to |                    | terminal {length   monitor [disable ]   type word   width no-of-characters}          |
| To disable monitoring, enter the keyword disable.         type       Specifies the terminal type         width       Specifies the width of the display terminal; valid values are between 0 to 132         Command Modes       Privileged EXEC (#)         Release       Modification         8.1.111.0       This command was                                                                                                    | Syntax Description |                                                                                      |
| width       Specifies the width of the display terminal; valid values are between 0 to 132         Command Modes       Privileged EXEC (#)         Release       Modification         8.1.111.0       This command was                                                                                                    |                    |                                                                                      |
| Command Modes       Privileged EXEC (#)         Command History       Release Modification         8.1.111.0       This command was                                                                                                    |                    | type Specifies the terminal type                                                     |
| Command History     Release Modification       8.1.111.0     This command was                                                                                                    |                    | width Specifies the width of the display terminal; valid values are between 0 to 132 |
| 8.1.111.0 This command was                                                                                                    | Command Modes      | Privileged EXEC (#)                                                                  |
|                                                                                                    | Command History    | Release Modification                                                                 |
|                                                                                                    |                    |                                                                                      |

#### **Examples**

The following example shows how to configure the terminal length to 50 lines:

cisco-ap# terminal length 50

terminal

I